Developing and distributing

Session 401

Joshua Pennington Tools Engineering Manager Itai Rom Tools Engineer

What is signing?

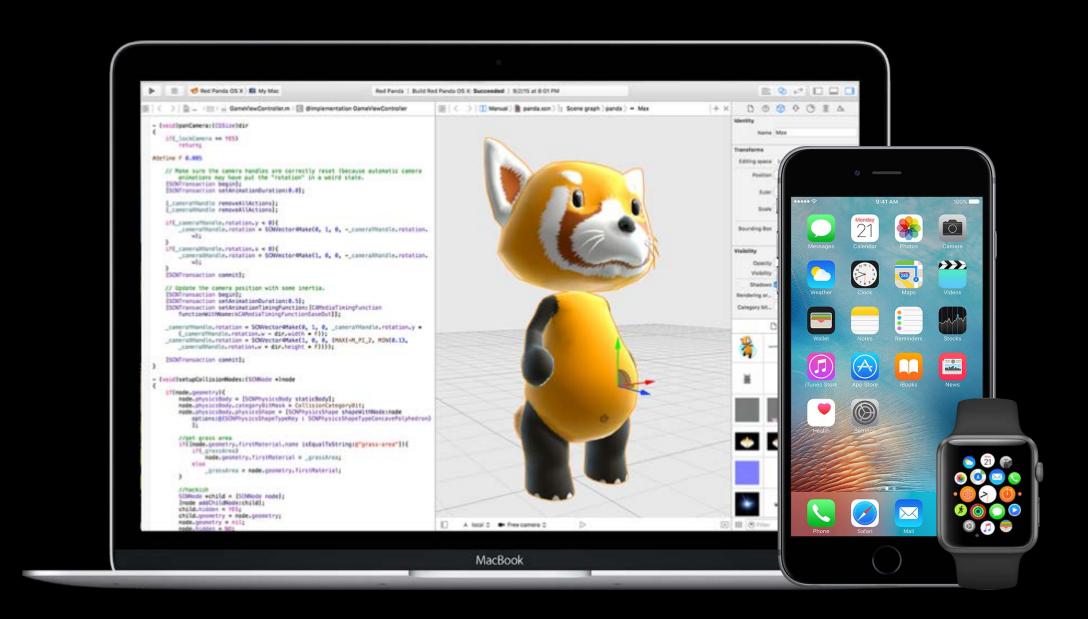

What is signing?

Identifies you to users

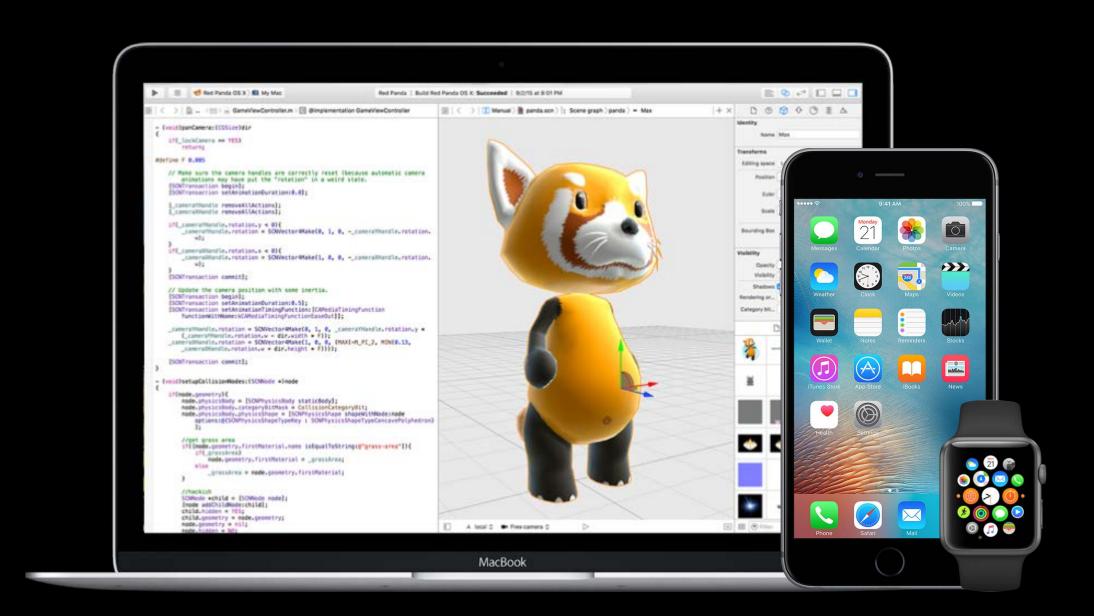

What is signing?

Identifies you to users

Prevents spoofing

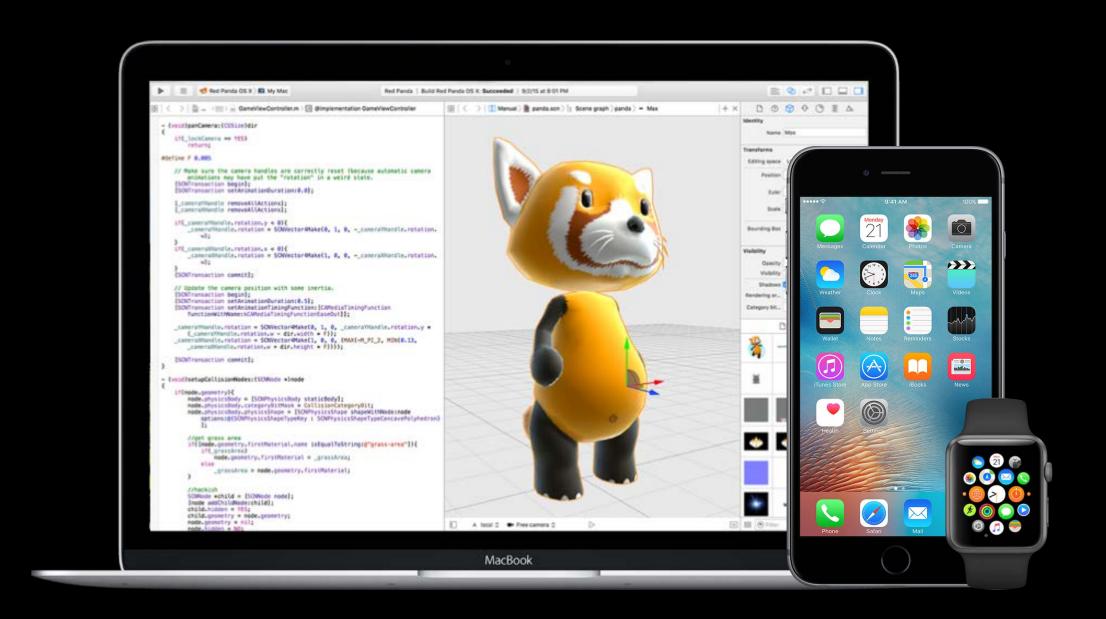

What is signing?

Identifies you to users

Prevents spoofing

Allows access to system services

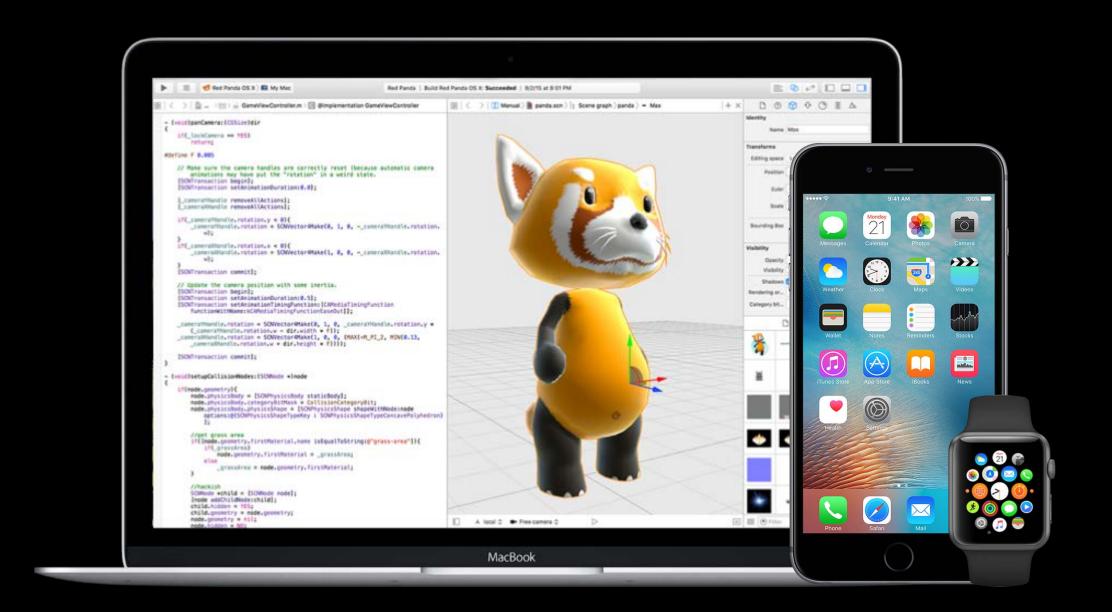

Overview

Fundamentals

Signing Certificate per Mac

Signing in Xcode

Fundamentals

Signing Certificate per Mac

Signing in Xcode

Fundamentals

Signing Certificate per Mac

Signing in Xcode

Fundamentals

Signing Certificate per Mac

Signing in Xcode

Fundamentals

Signing Certificate per Mac

Signing in Xcode

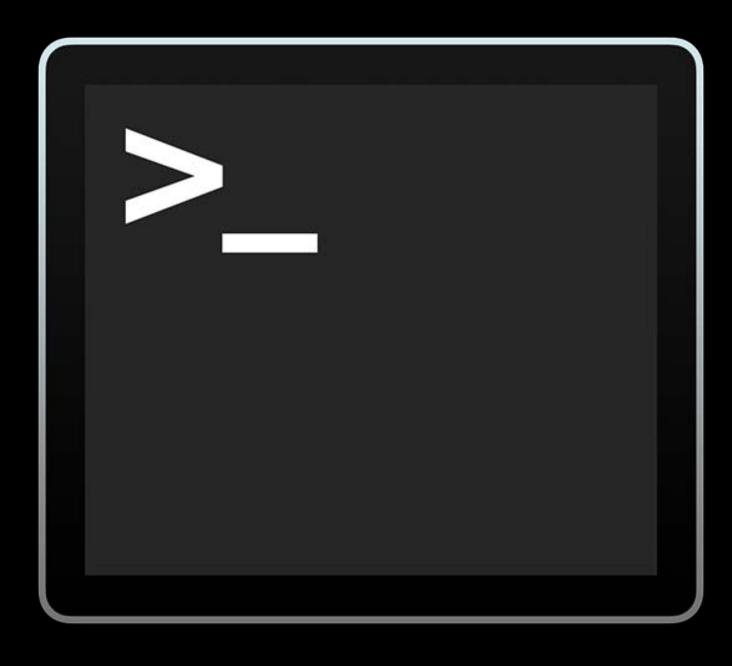

codesign

Overview

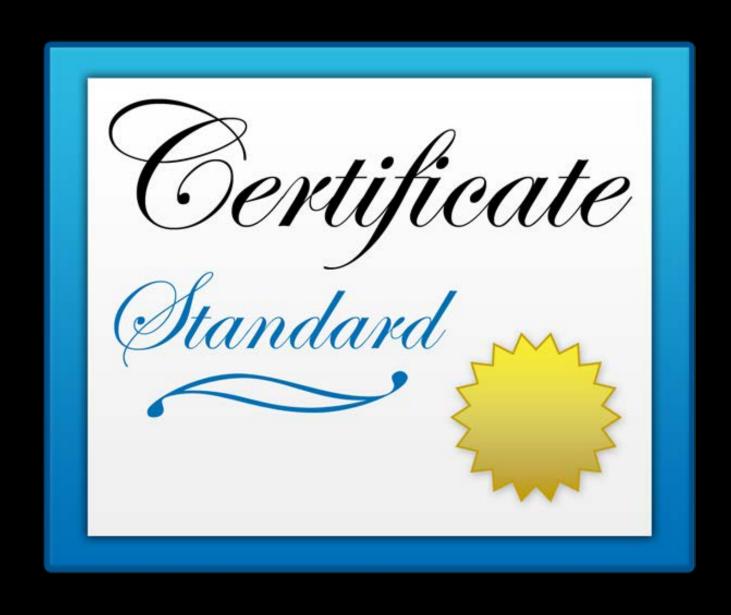

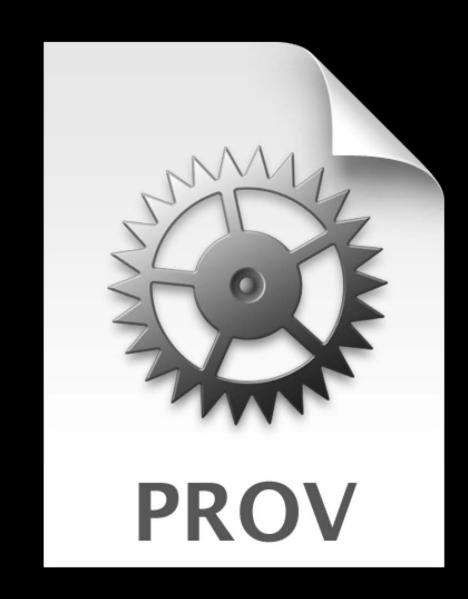

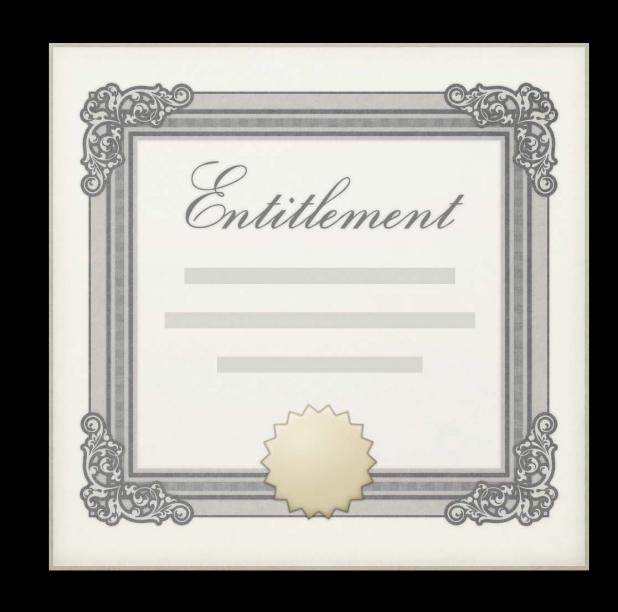

### Fundamentals Overview

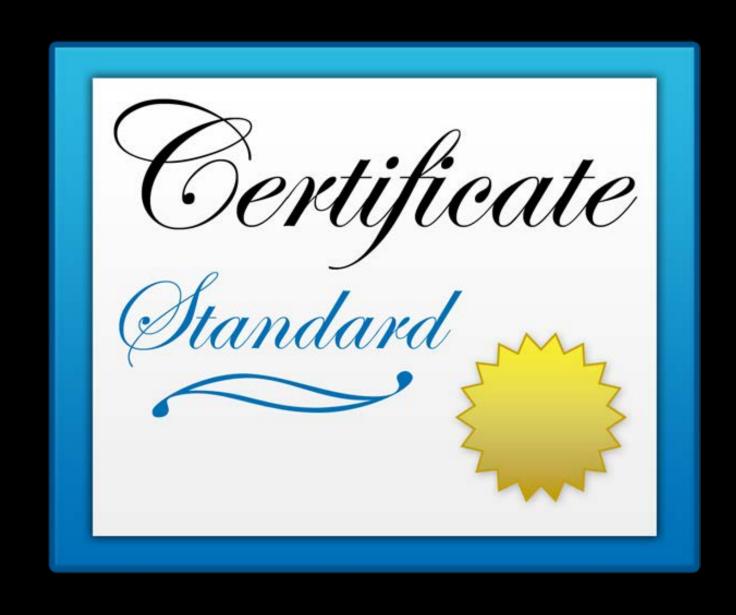

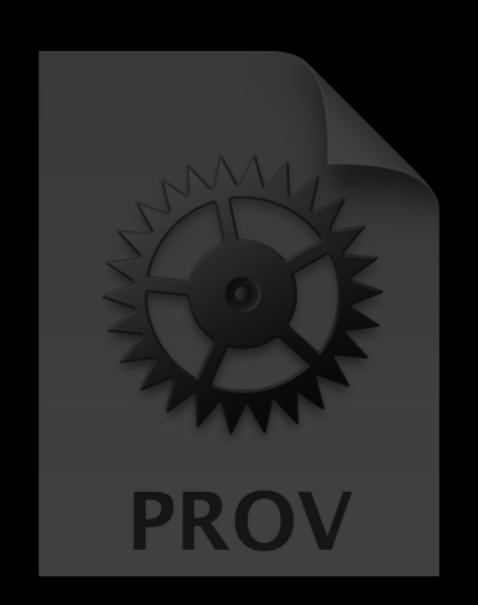

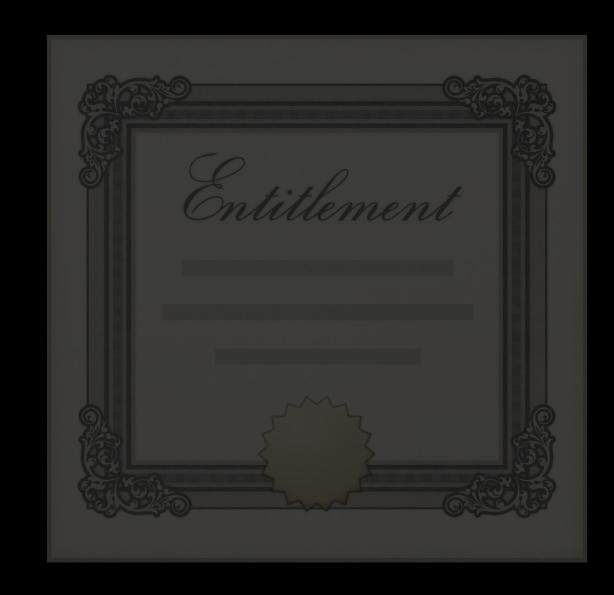

### Fundamentals Overview

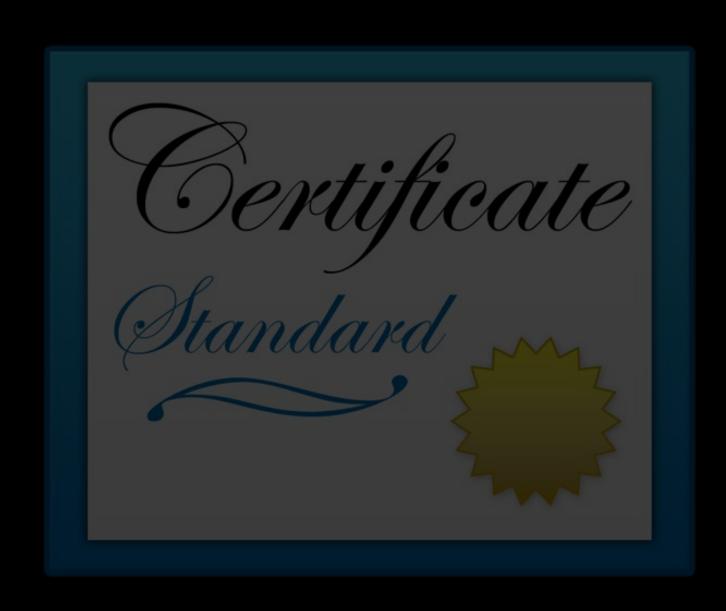

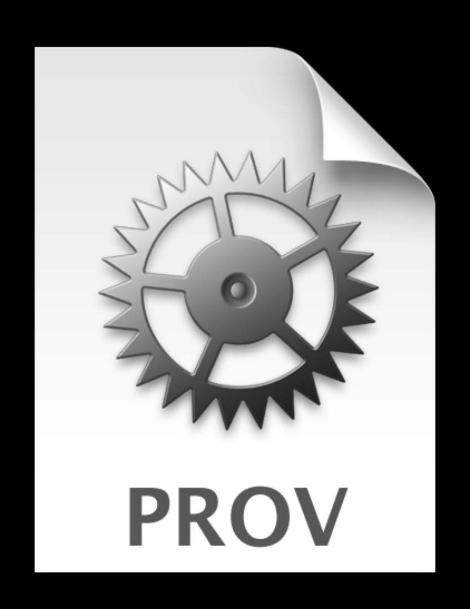

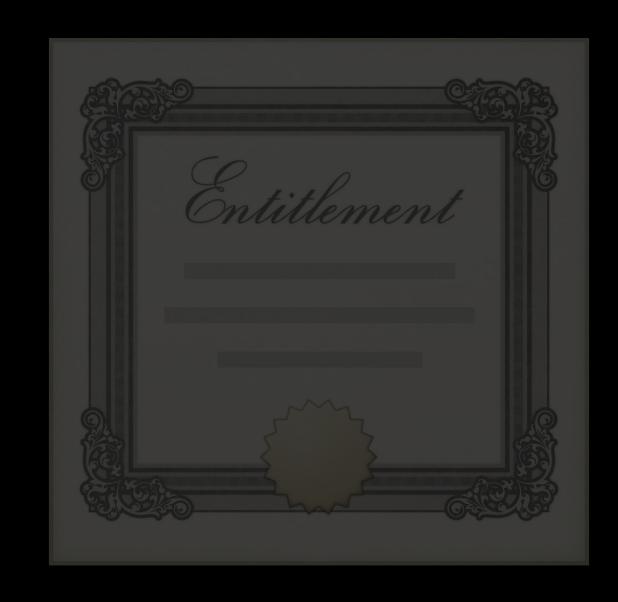

Overview

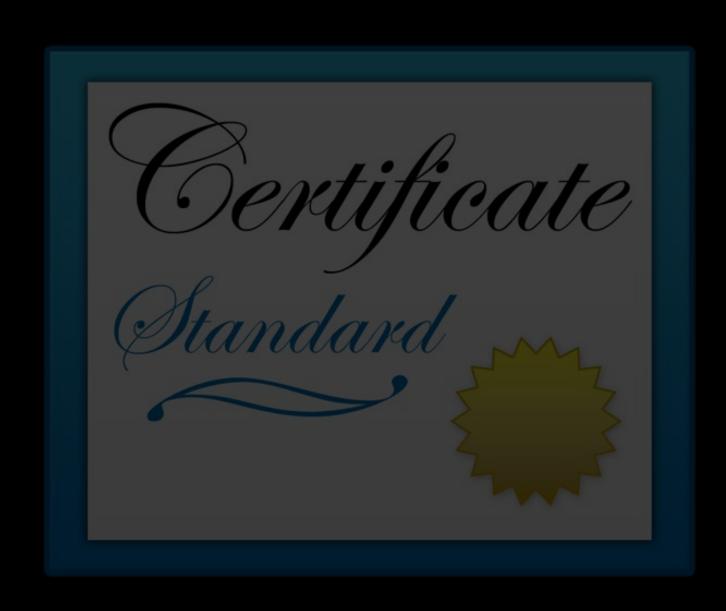

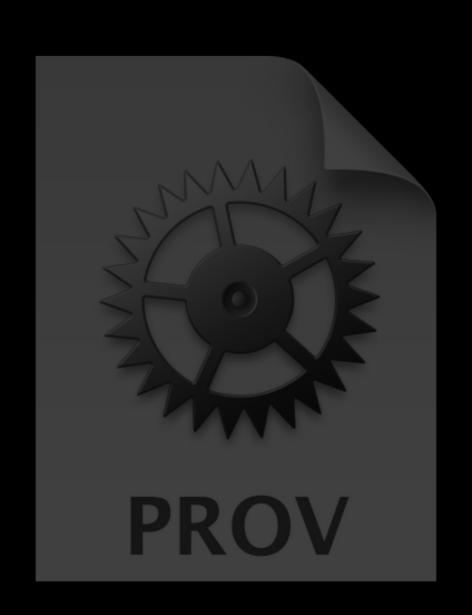

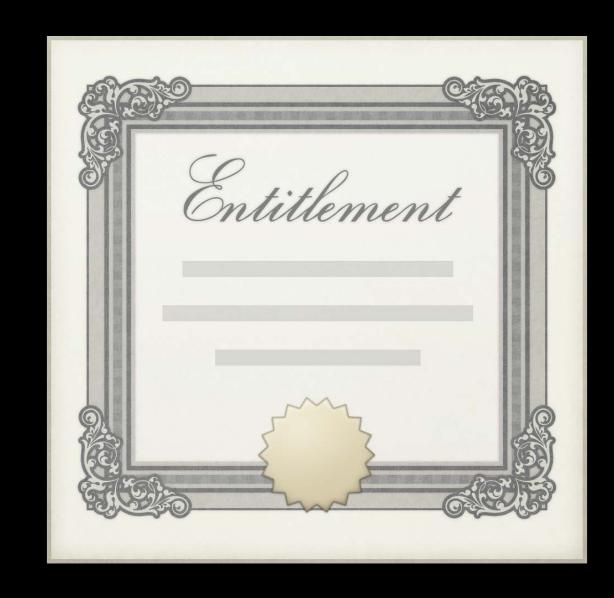

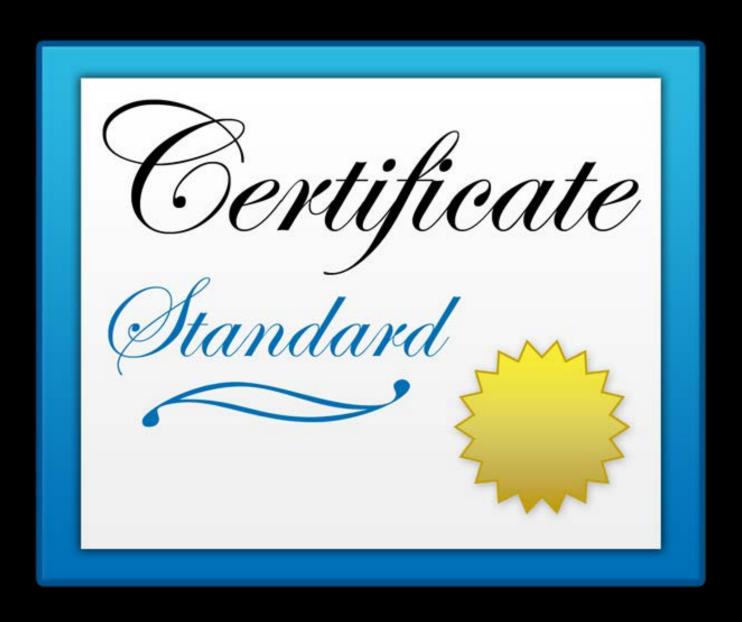

Issued by Apple

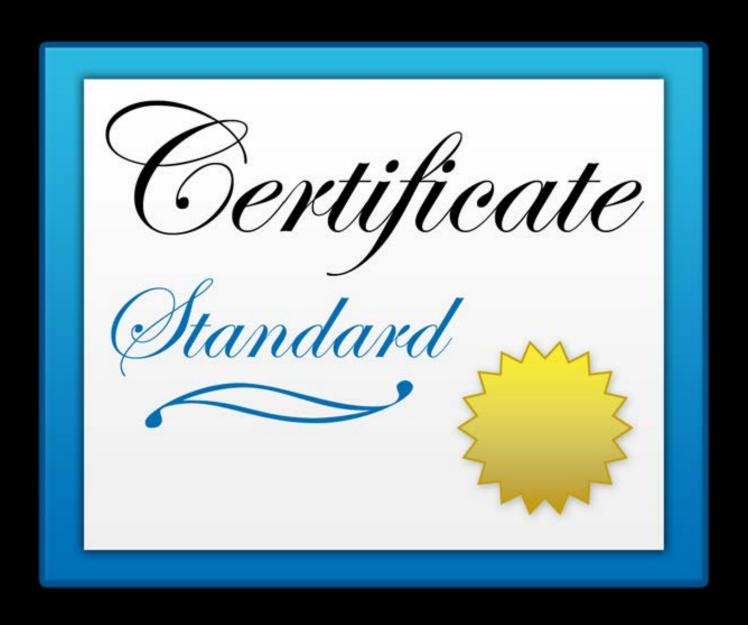

Issued by Apple

Development and Distribution

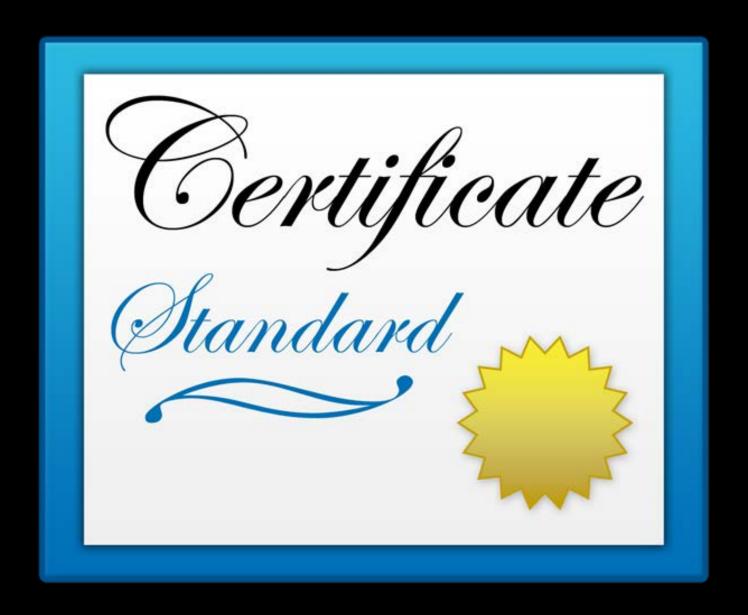

Issued by Apple

Development and Distribution

Must have a private key

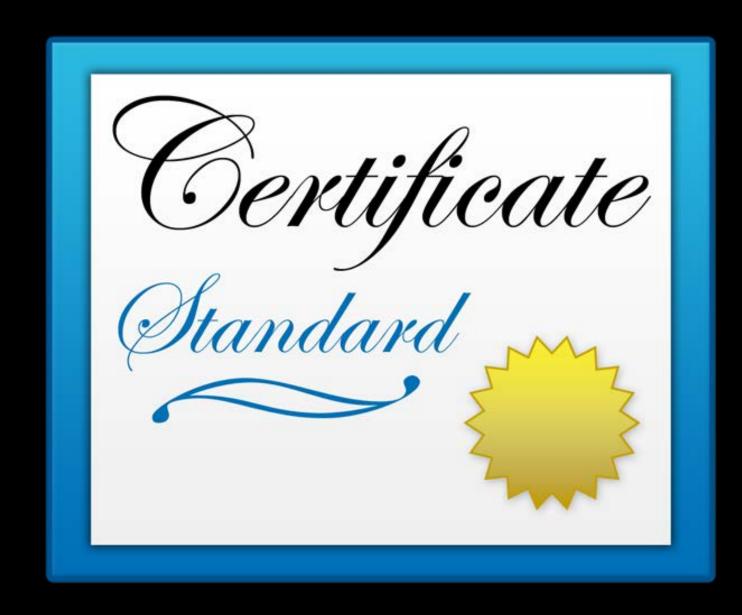

Issued by Apple

Development and Distribution

Must have a private key

Apple never has the private key

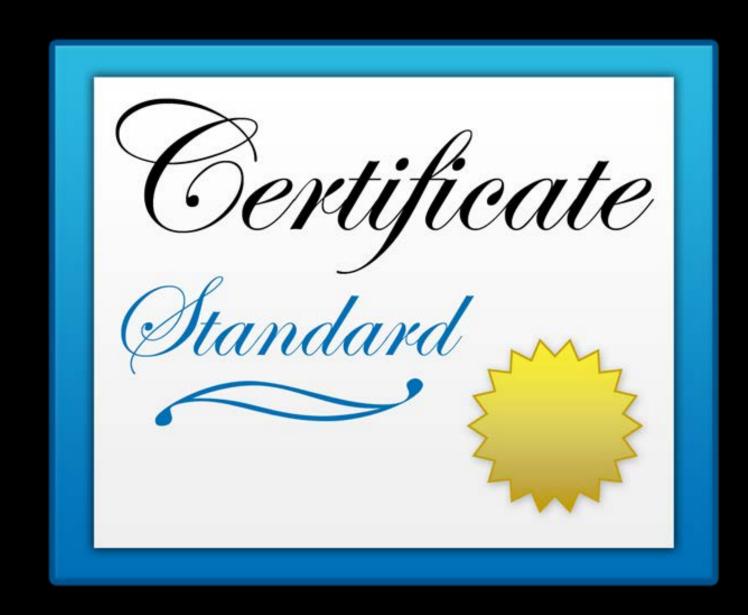

Provisioning profiles

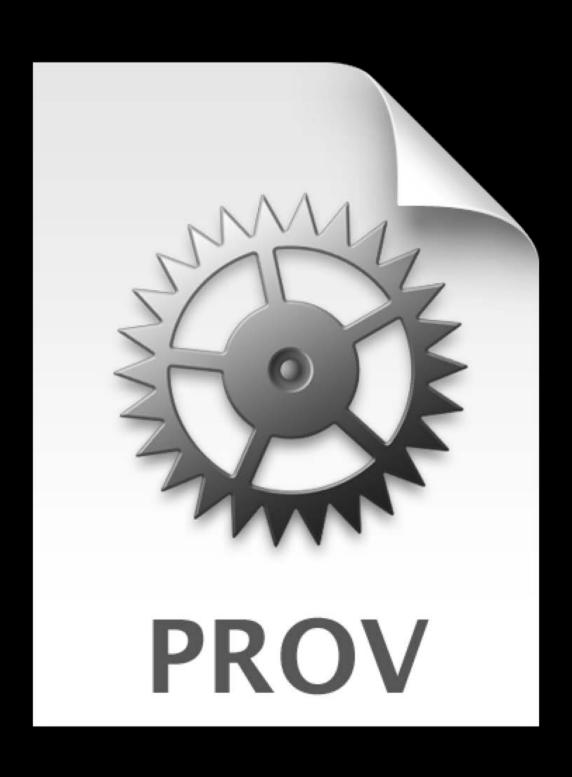

Issued by Apple

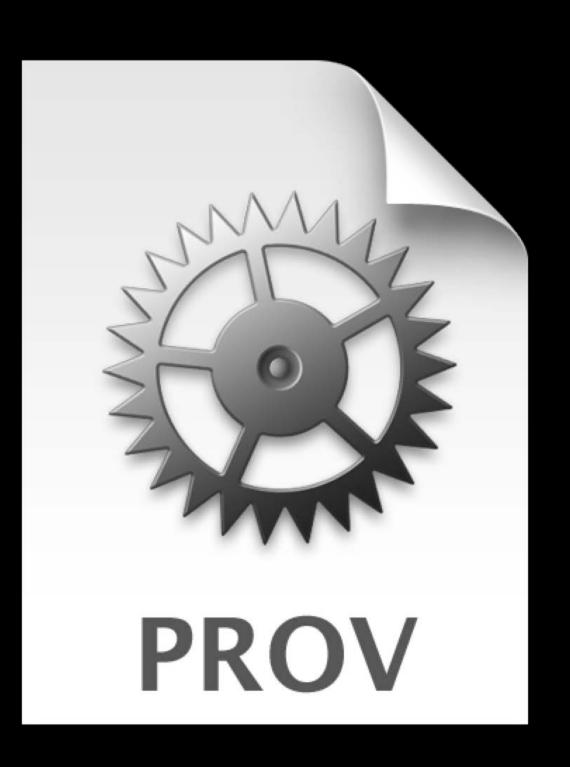

Issued by Apple

App-specific

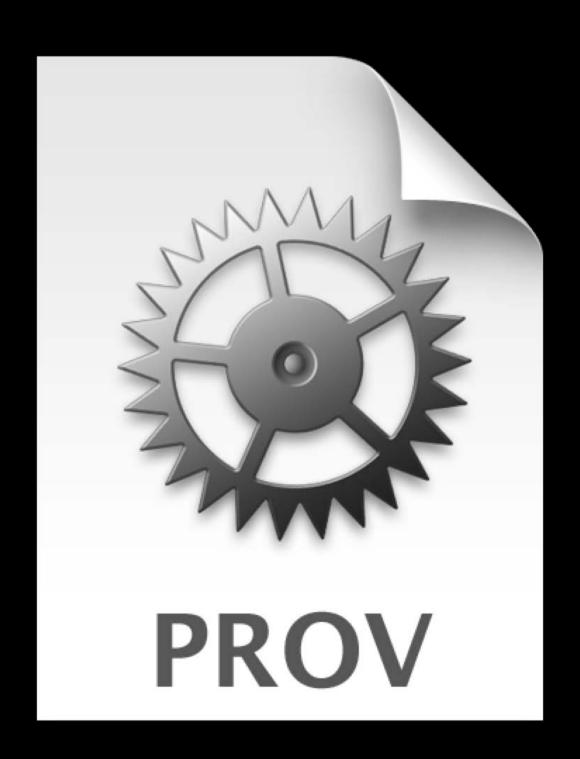

Issued by Apple

App-specific

Allows running on devices

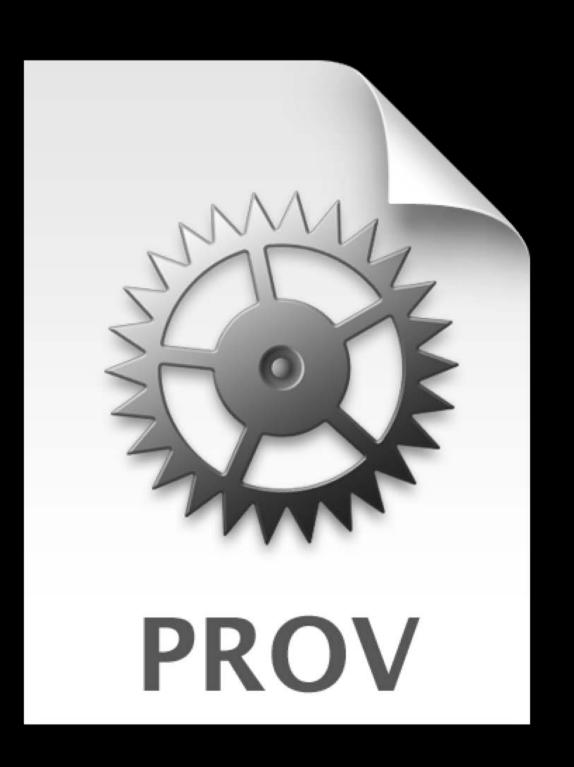

Issued by Apple

App-specific

Allows running on devices

Allows entitlements

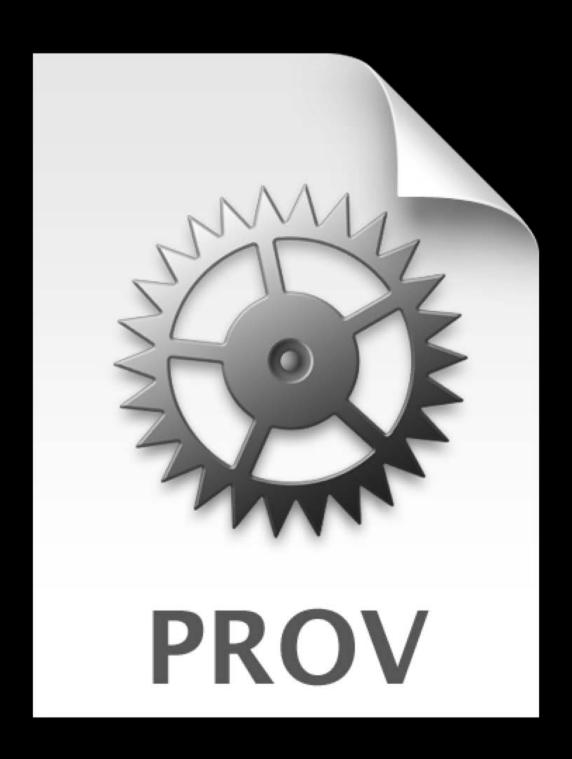

Entitlements

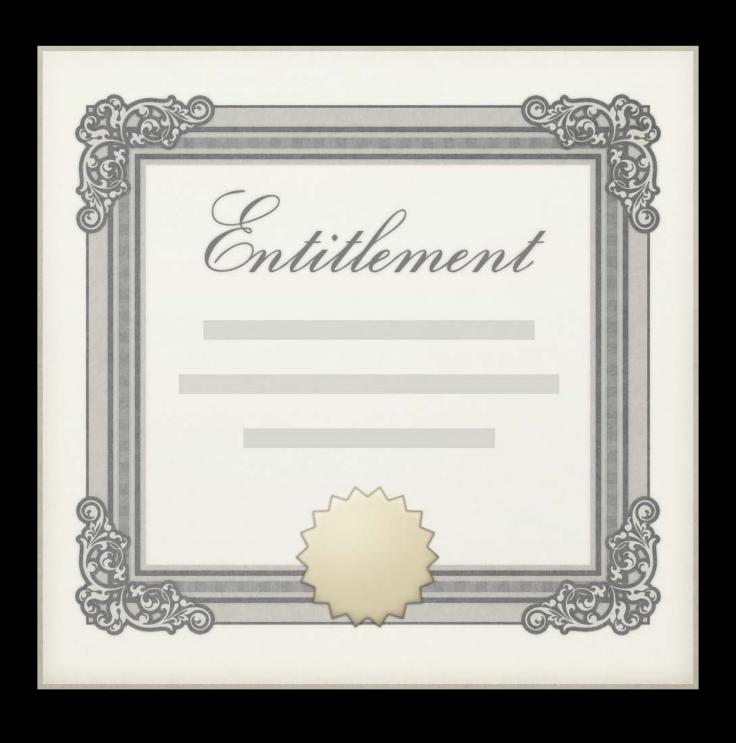

#### Entitlements

Declares support for capabilities

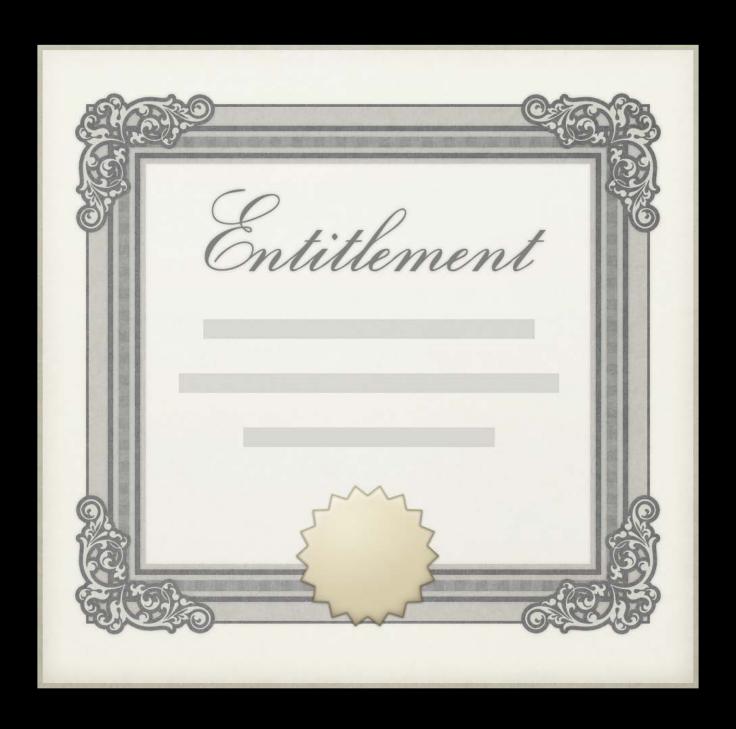

#### Entitlements

Declares support for capabilities

Defined per-target

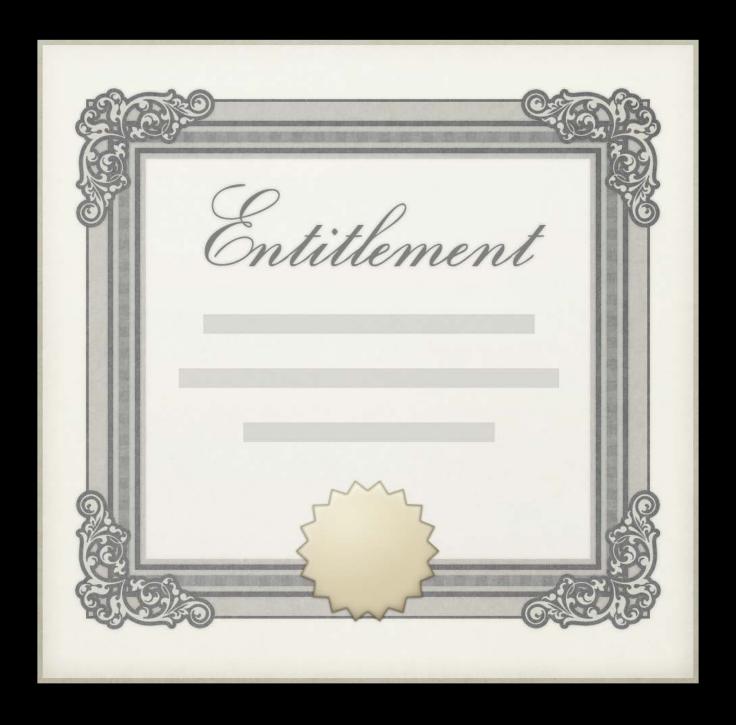

#### Entitlements

Declares support for capabilities

Defined per-target

Use the Capabilities tab

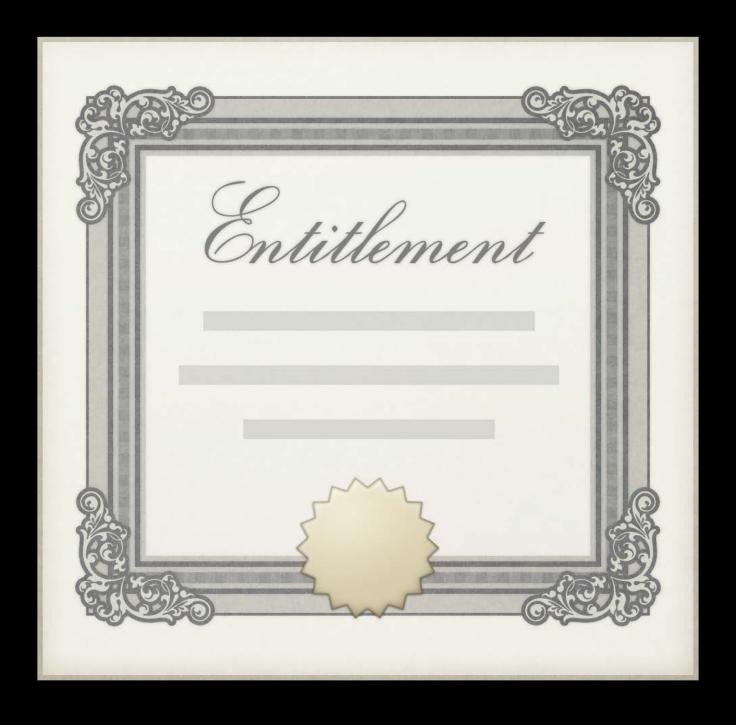

#### Entitlements

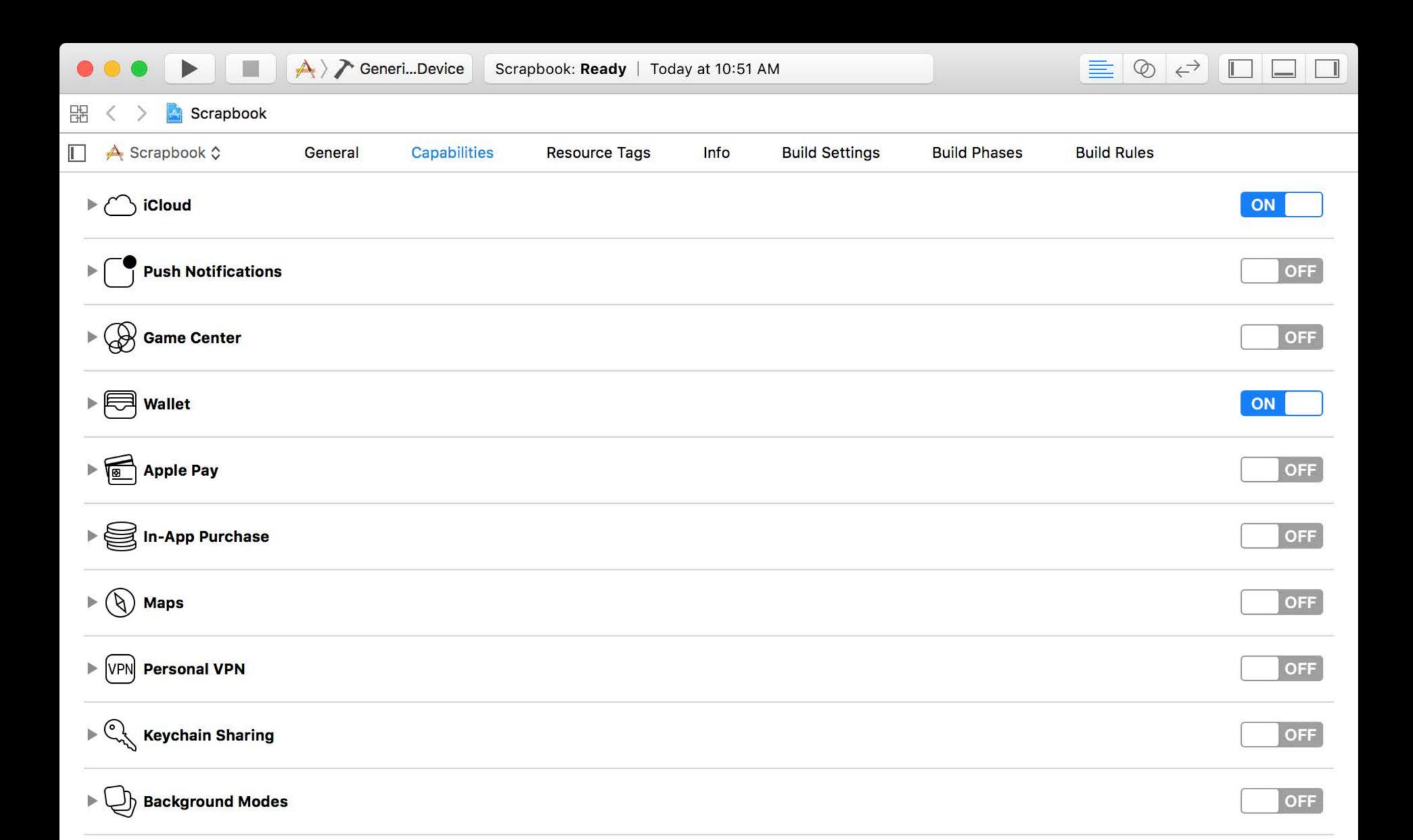

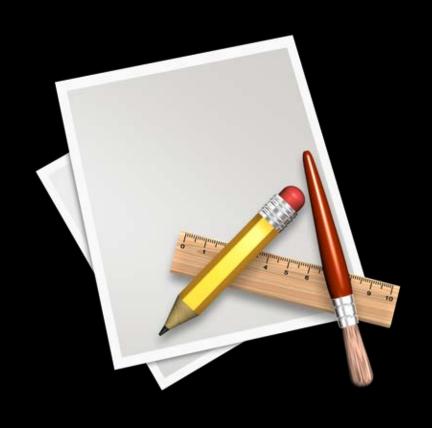

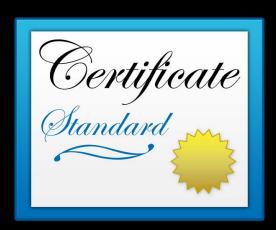

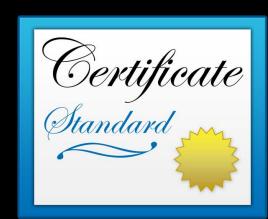

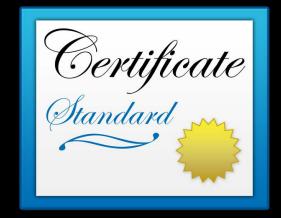

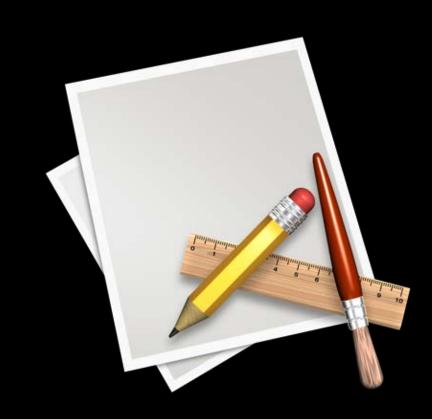

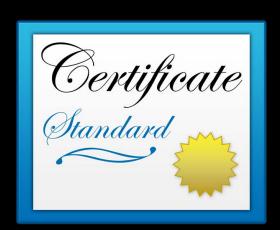

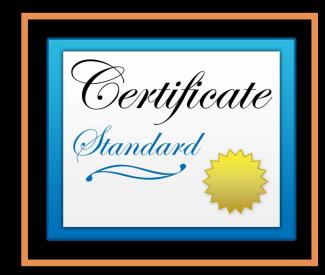

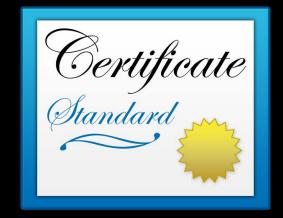

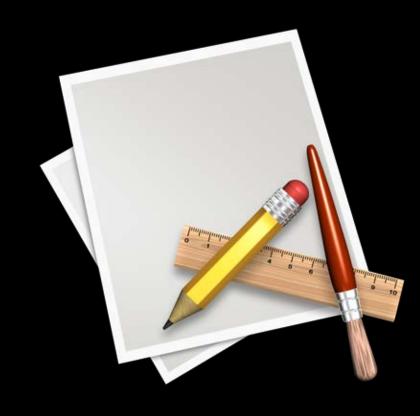

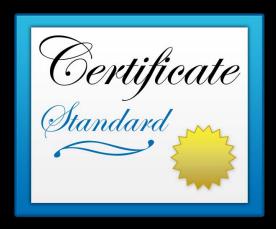

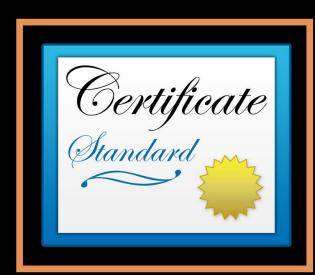

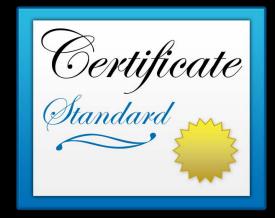

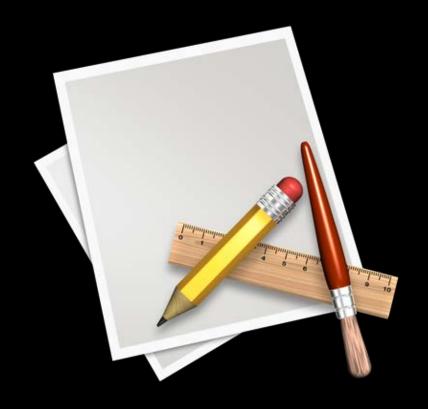

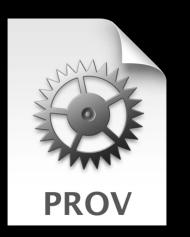

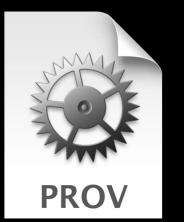

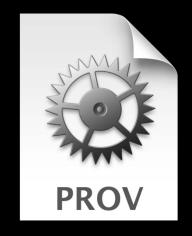

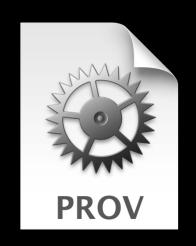

# Fundamentals Signing in Xcode

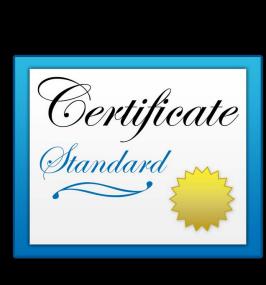

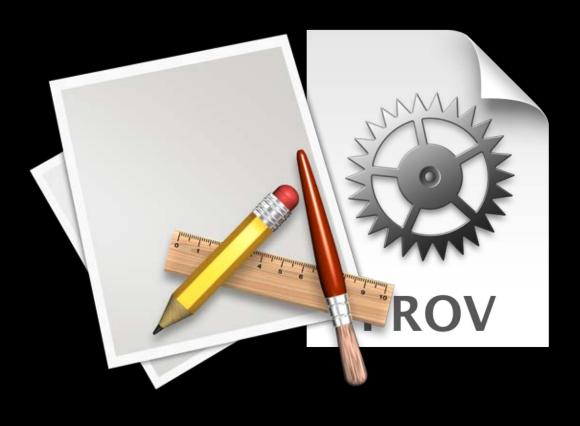

# Fundamentals Signing in Xcode

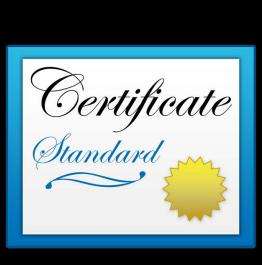

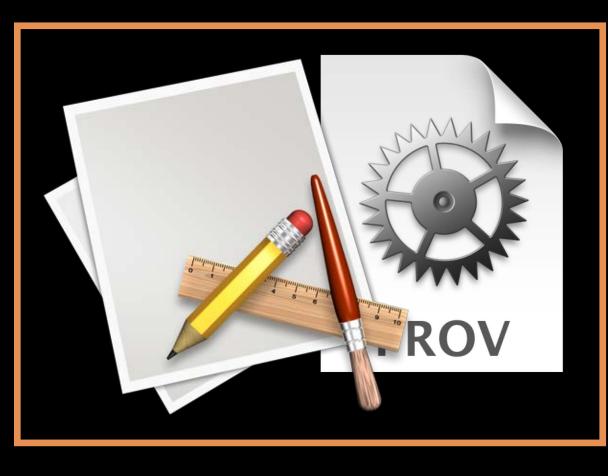

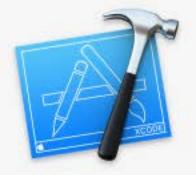

#### Your account already has a valid Mac Development certificate

You have a valid Mac Development certificate in the Member Center, but it is not installed locally. If your signing identity is installed on another Mac, you can export a developer profile on that Mac and import it on this Mac. You can also reset your current certificate.

Cancel

Reset

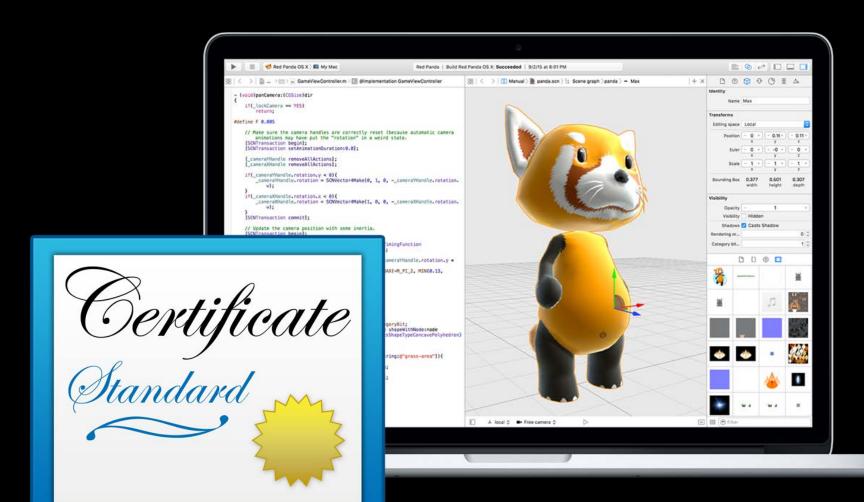

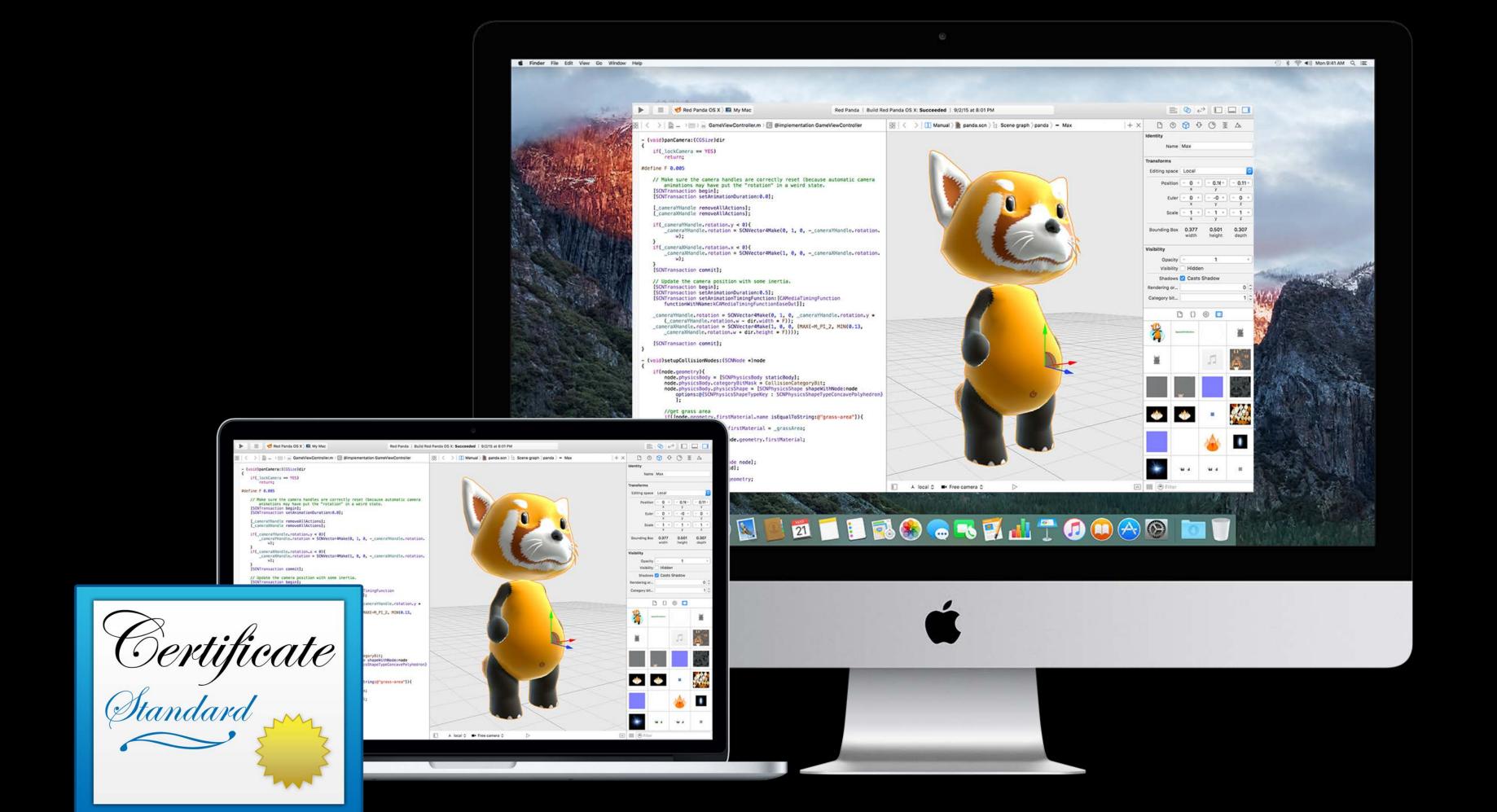

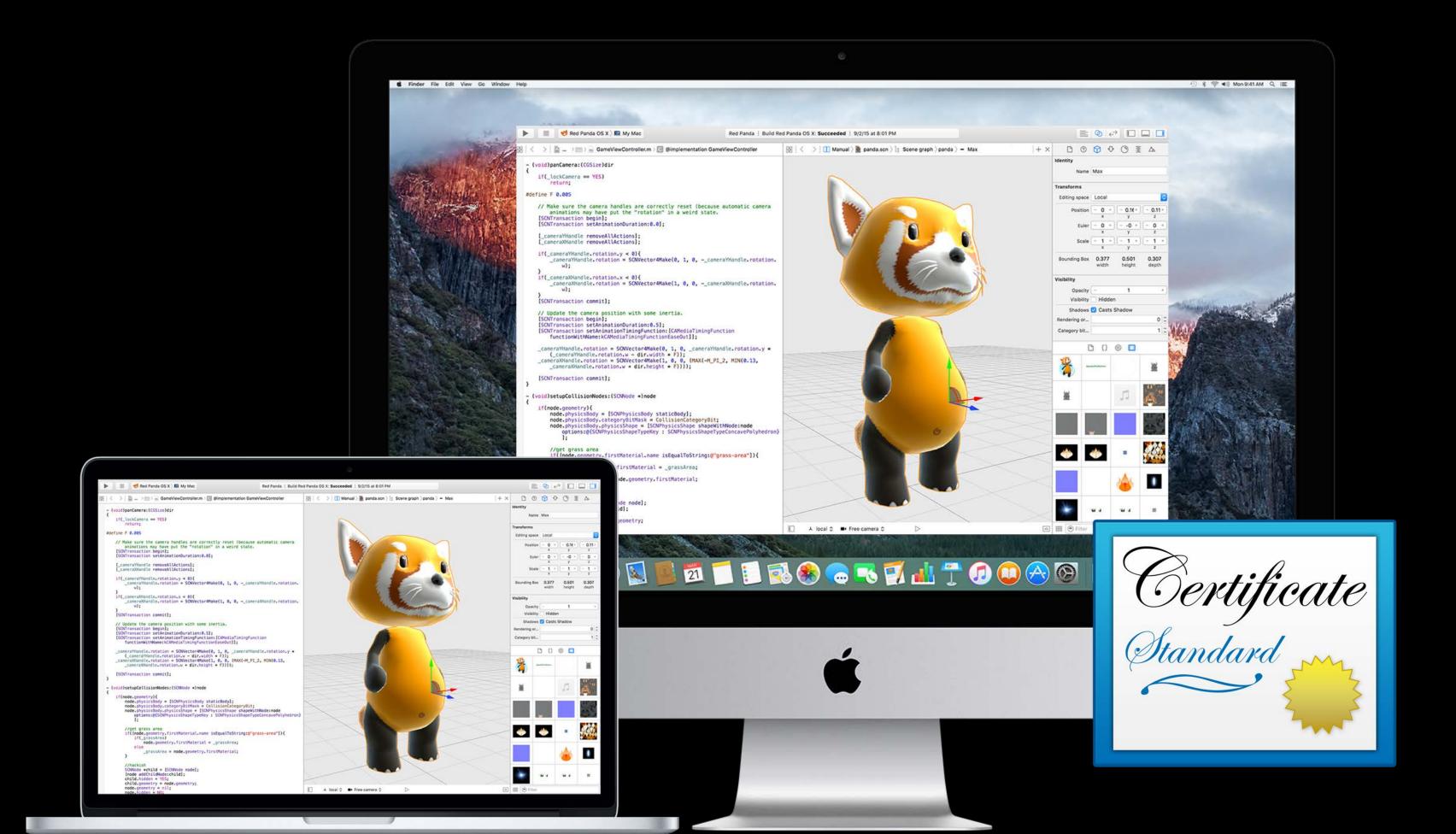

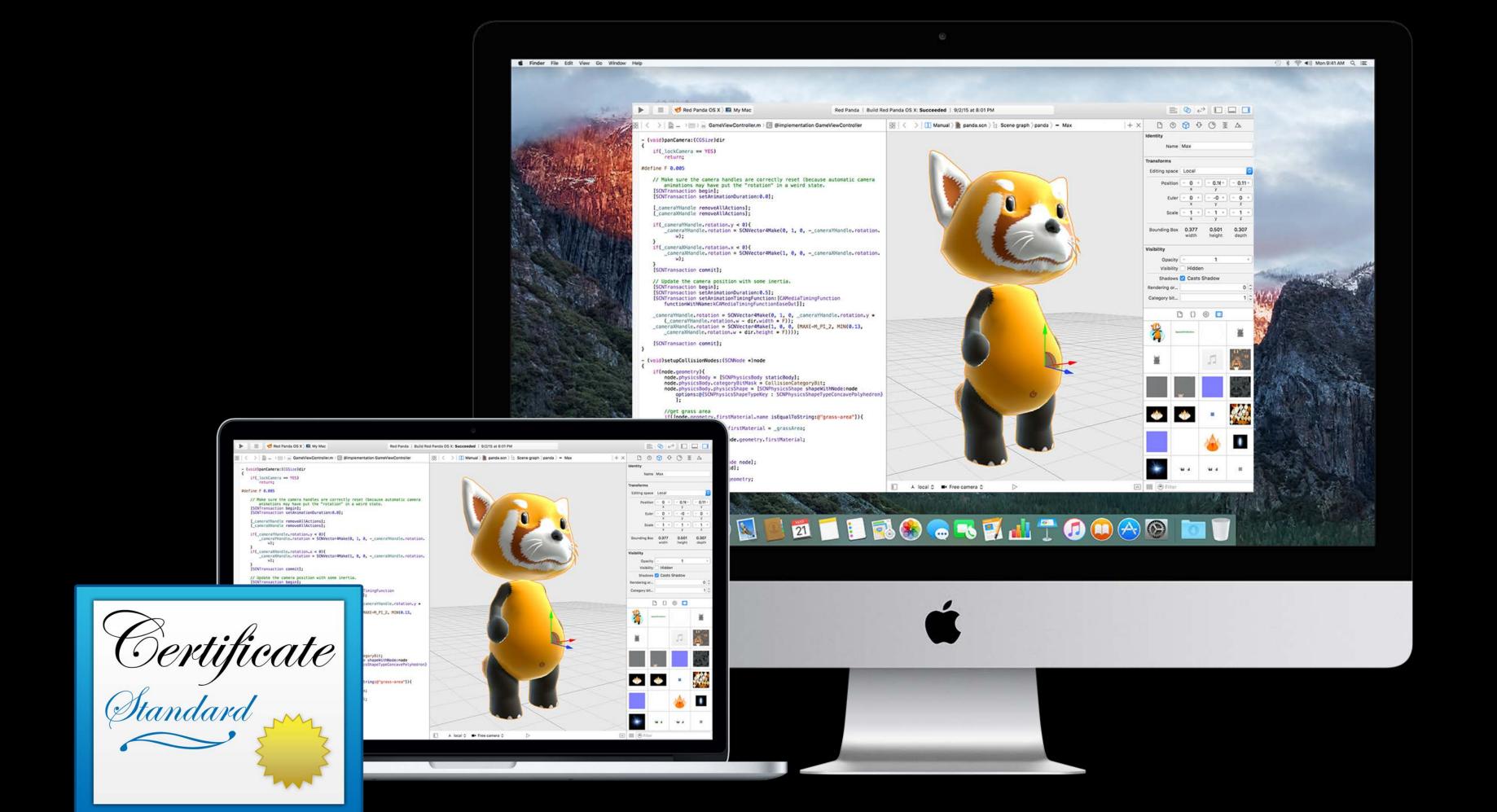

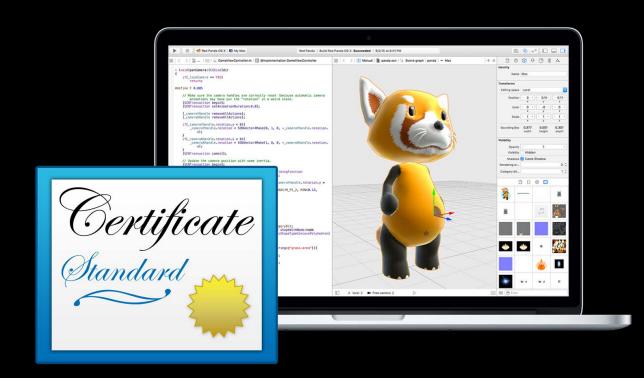

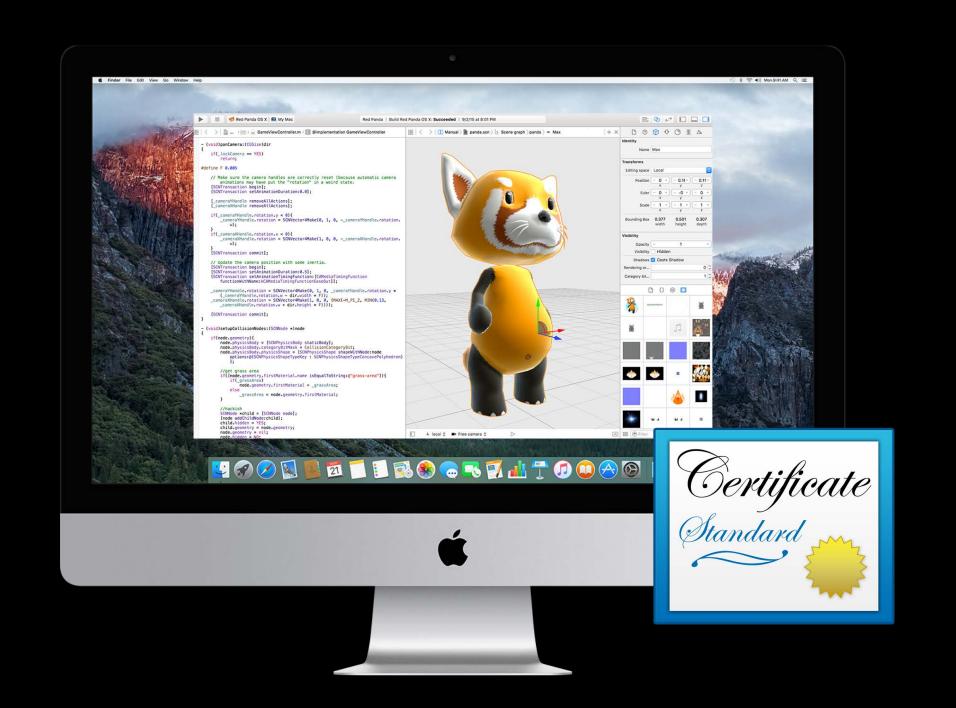

## Multiple Development Certificates

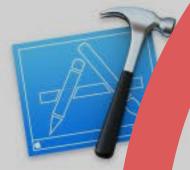

#### Your account already has a valid Mac Development certificate

You have a xolid Mac Development certificate the Member Centrollut it is a installed locally. I pur signing identity it and on another Mac, you can export a develope file on that Mac and important to the file on this Mac. You an a reset your current certificate.

Cancel

eset

Overview

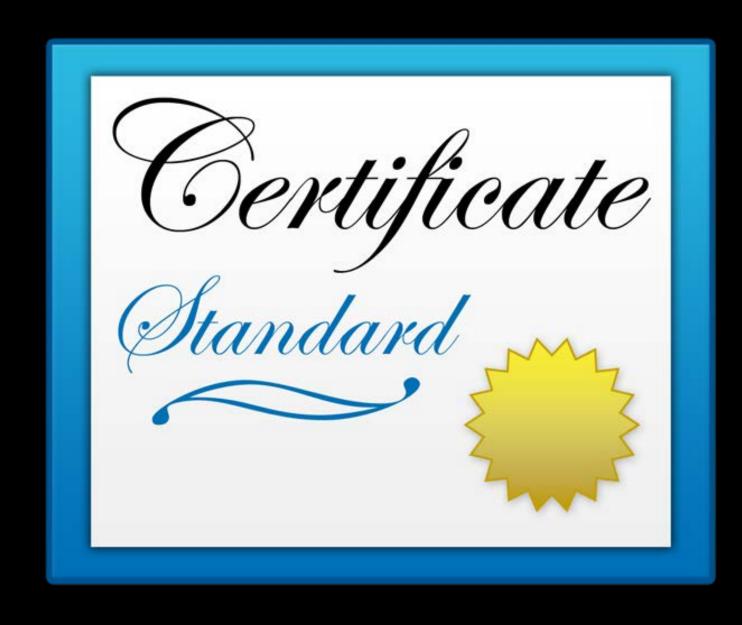

Overview

Development only

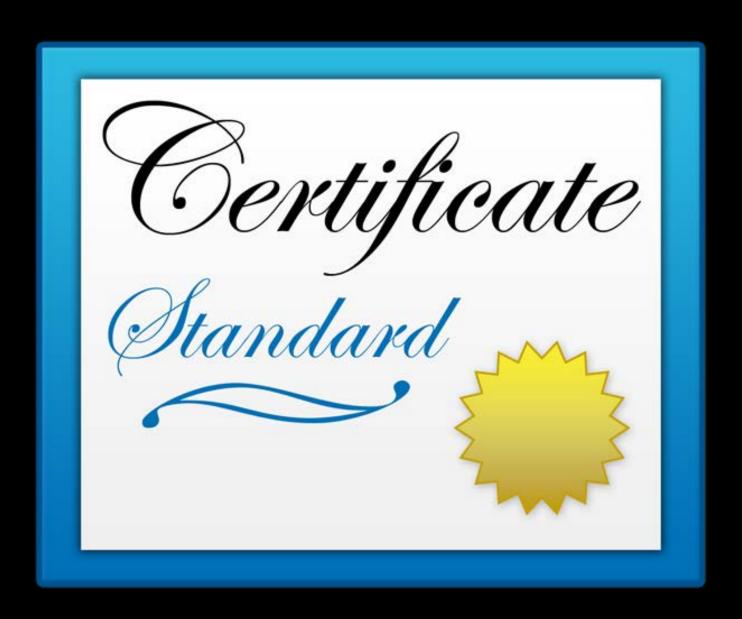

Overview

Development only

Xcode and developer website

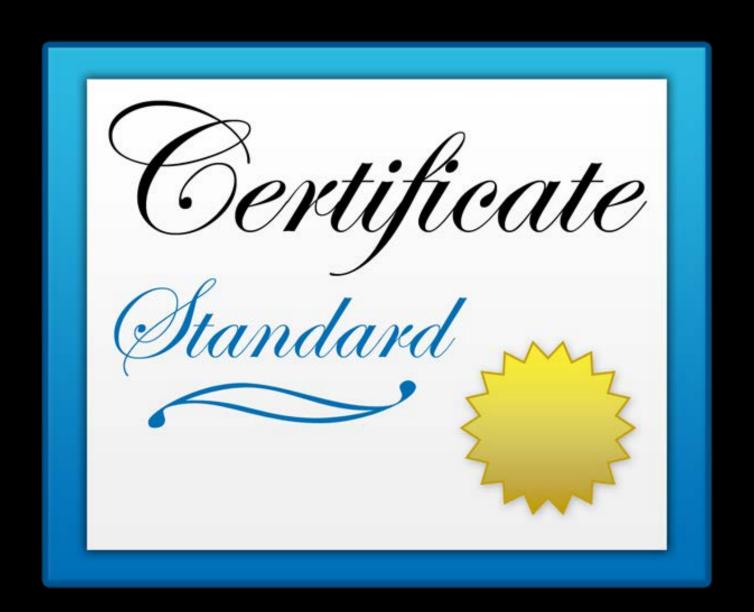

# Signing Certificate per Mac Overview

Development only

Xcode and developer website

Created by Xcode 8 and later

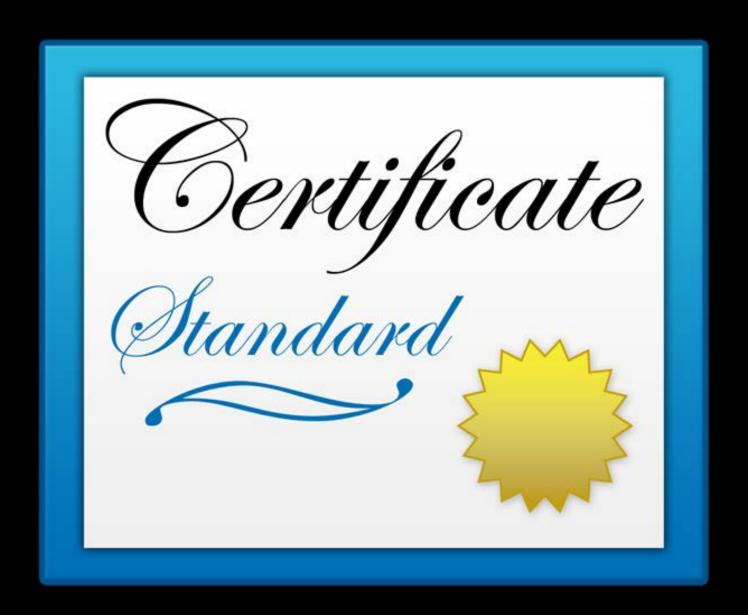

Overview

Development only

Xcode and developer website

Created by Xcode 8 and later

Usable with all versions

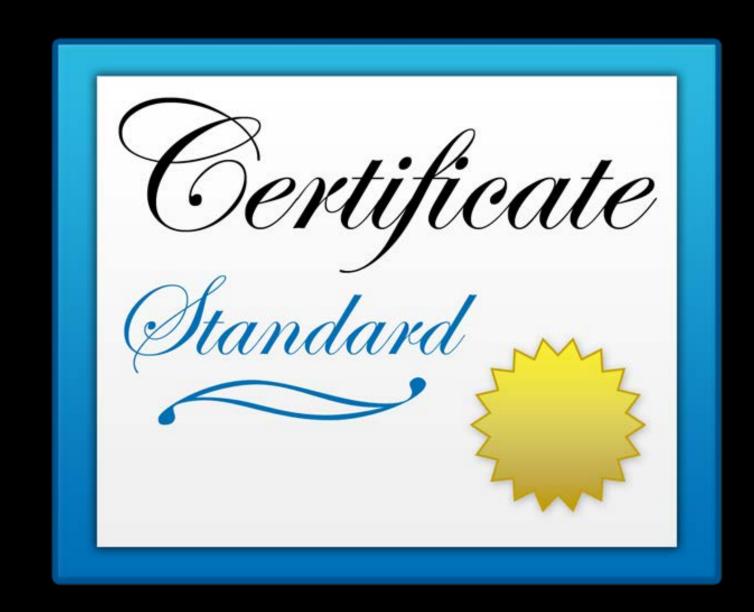

Signing can be complicated

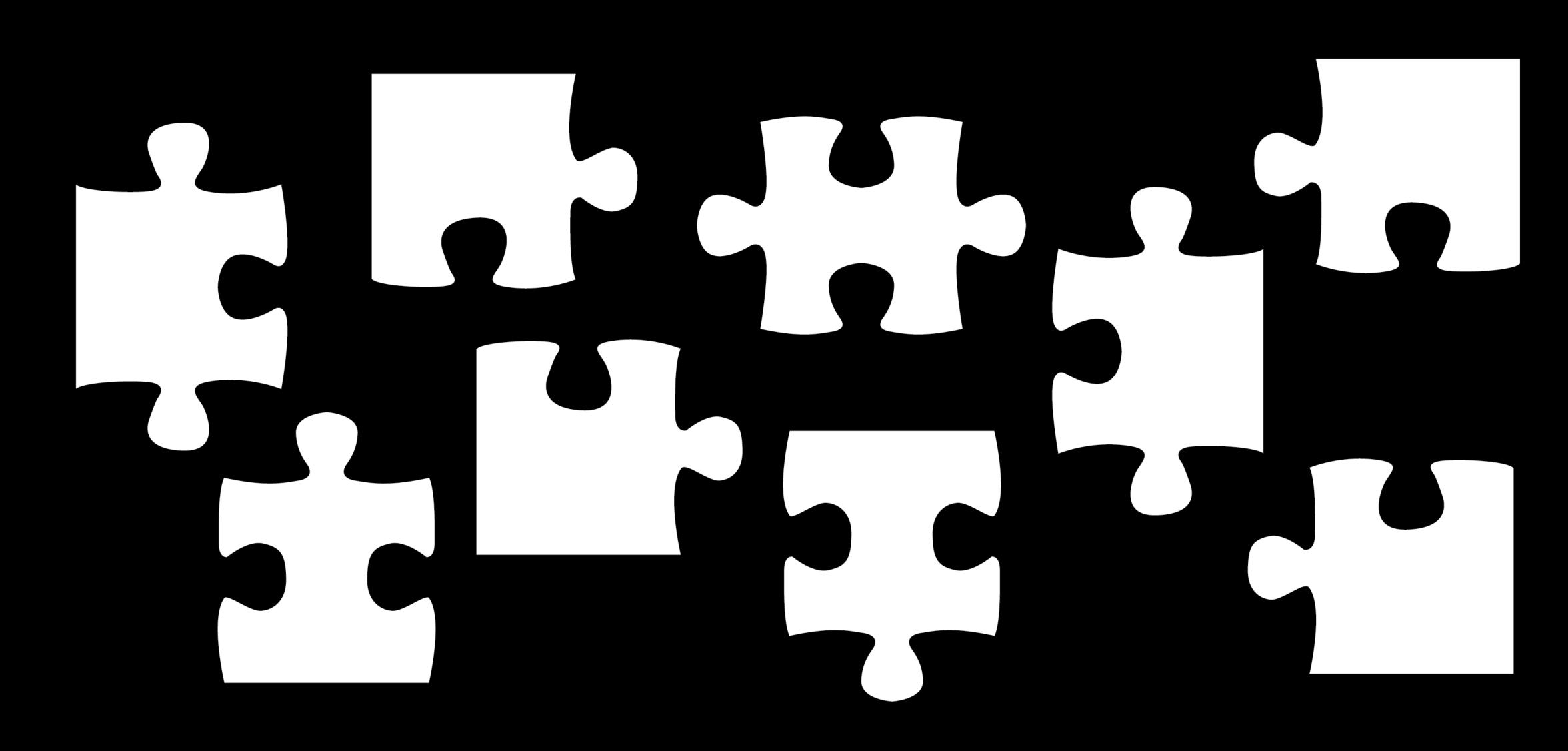

Signing can be complicated

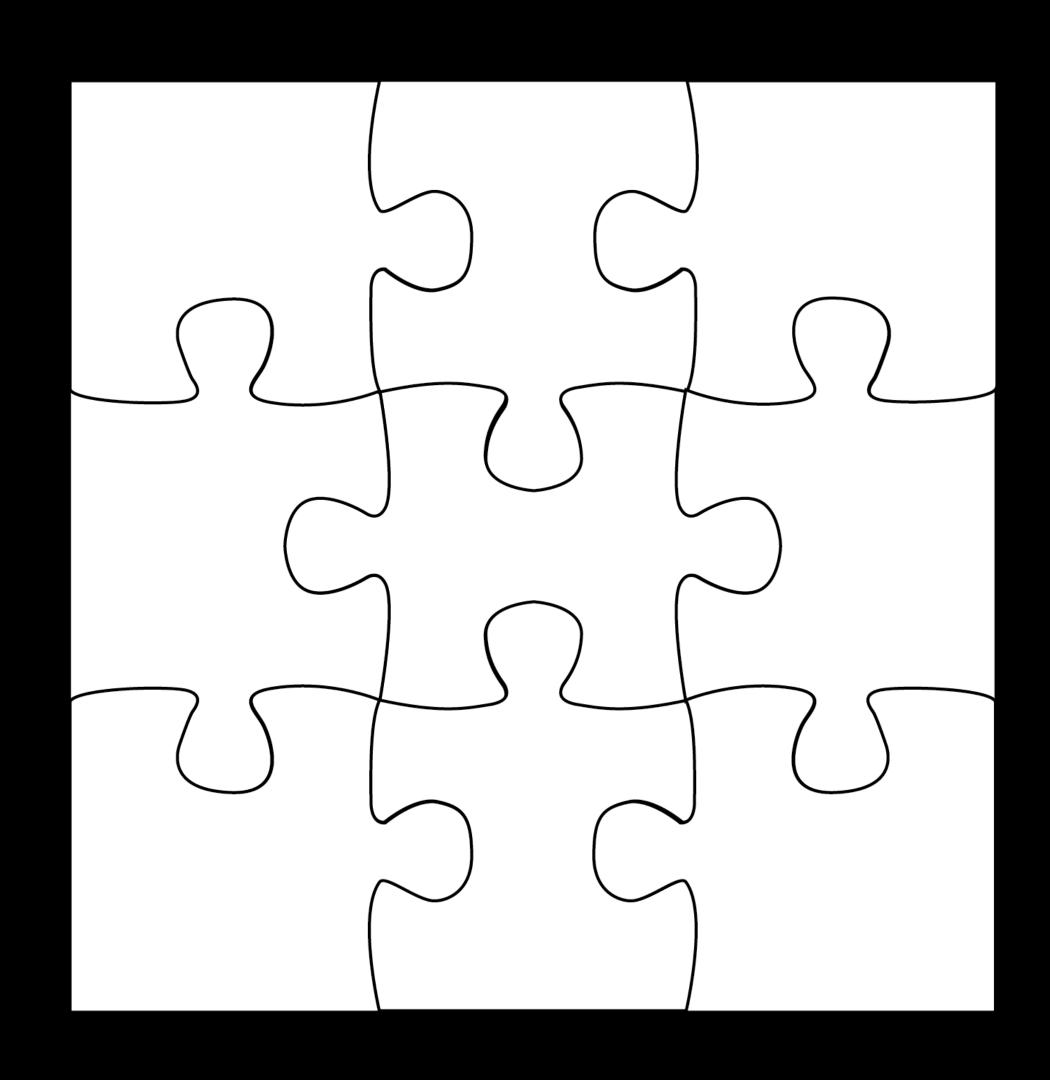

Fix Issue

# Signing in Xcode 7 Fix Issue

What was the issue?

What did Fix Issue do?

Why did Fix Issue do that?

Why do I even have to click a button...?

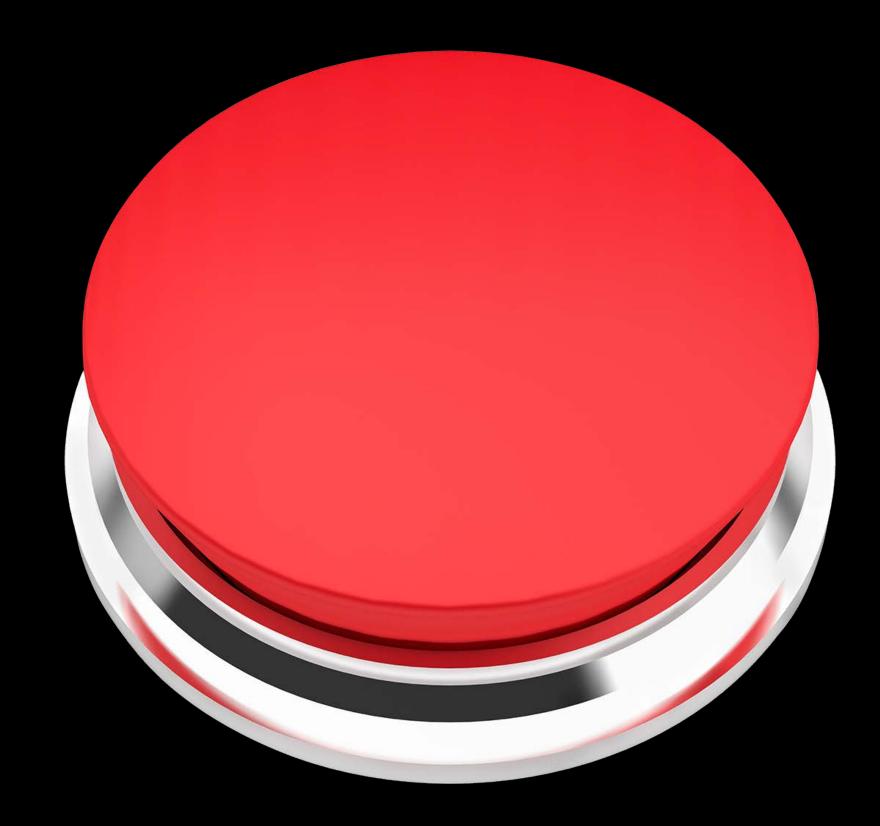

Fully redesigned

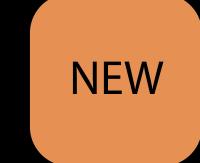

Brand new infrastructure

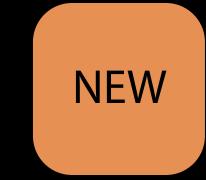

Brand new infrastructure

New workflows and UI

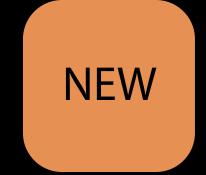

Brand new infrastructure

New workflows and UI

Actionable messaging

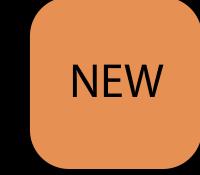

Brand new infrastructure

New workflows and UI

Actionable messaging

Status reporting

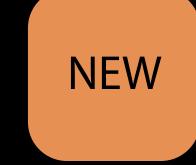

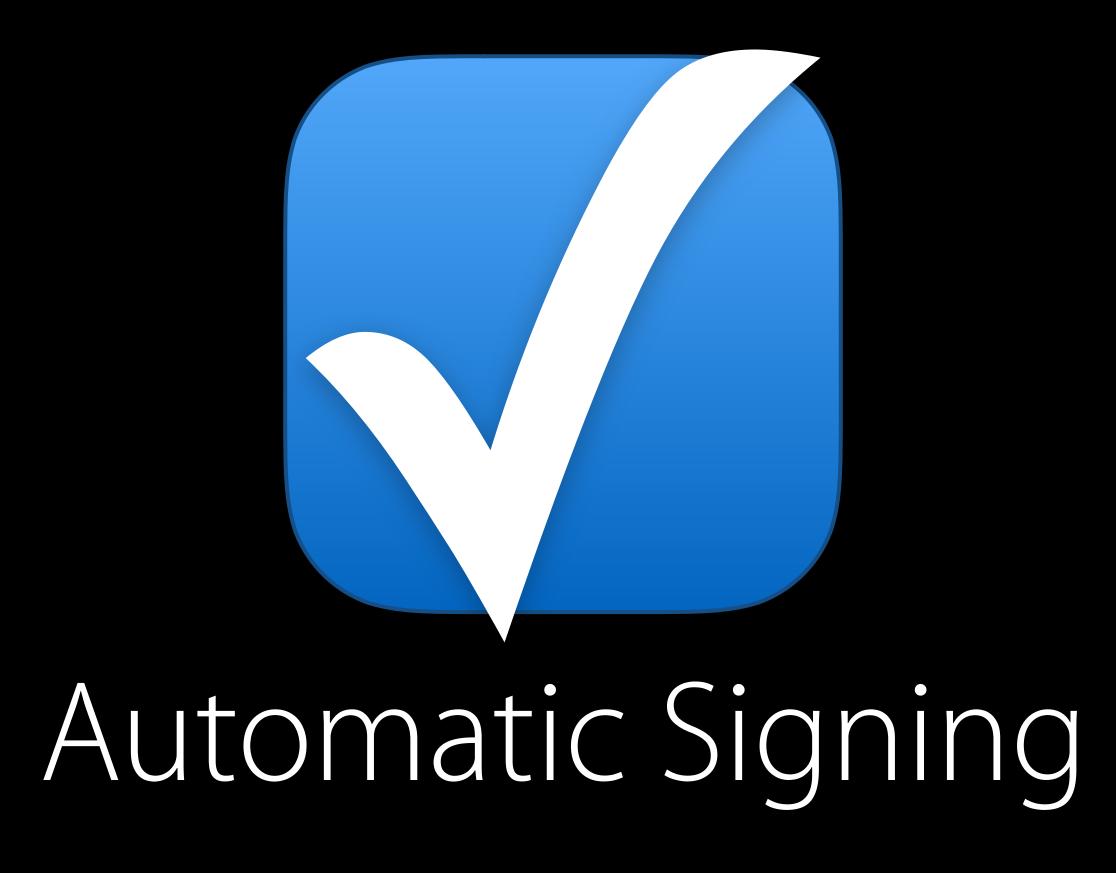

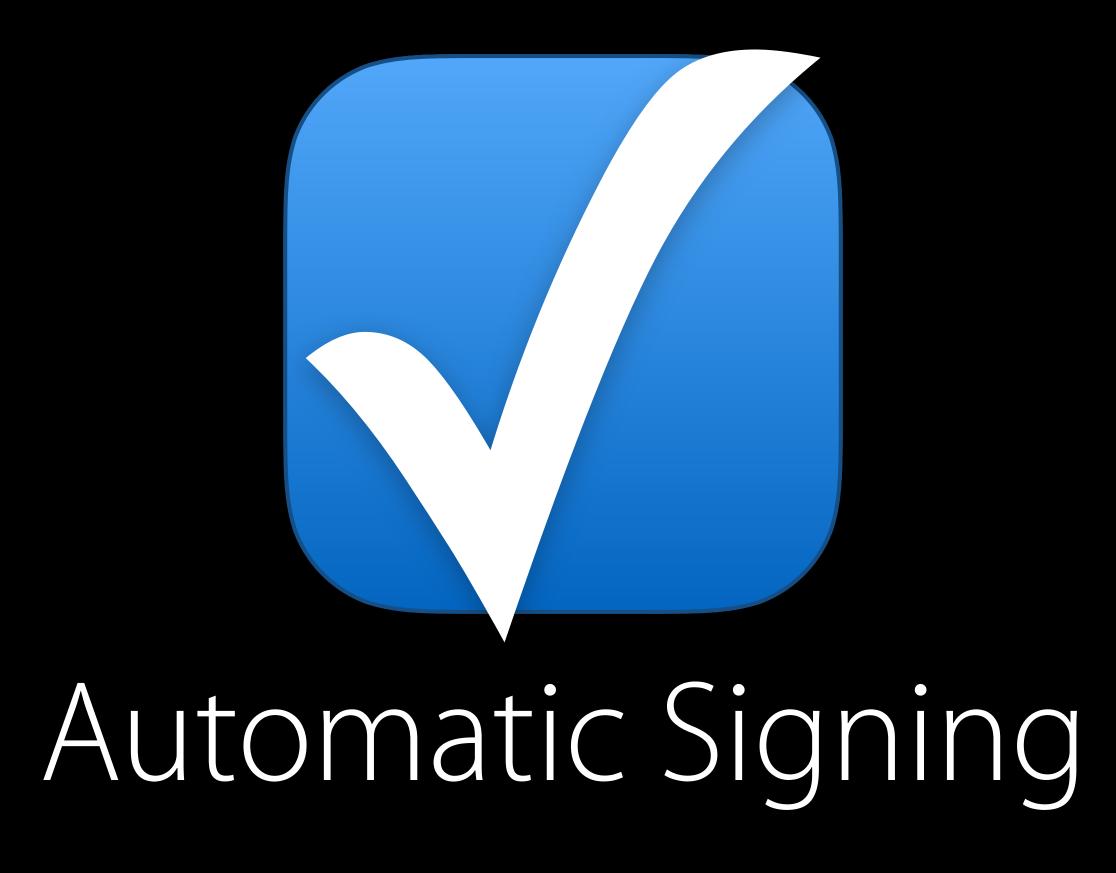

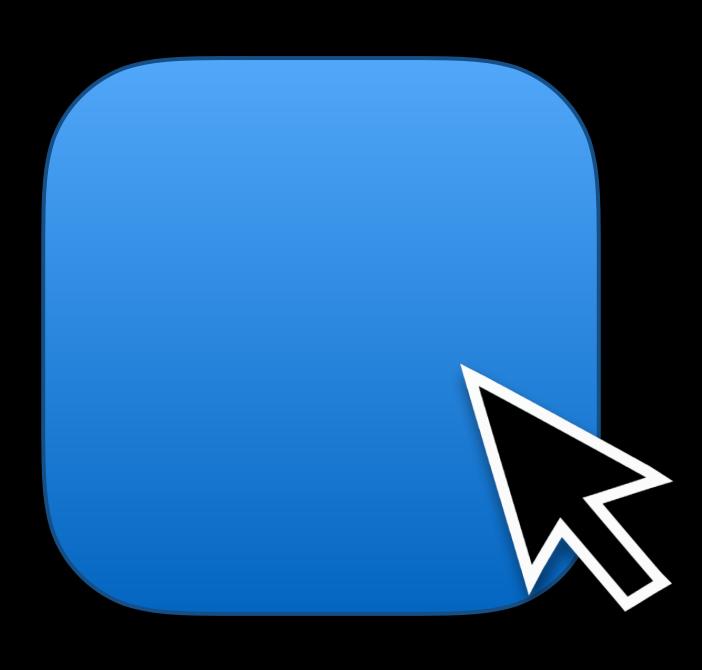

Customized Signing

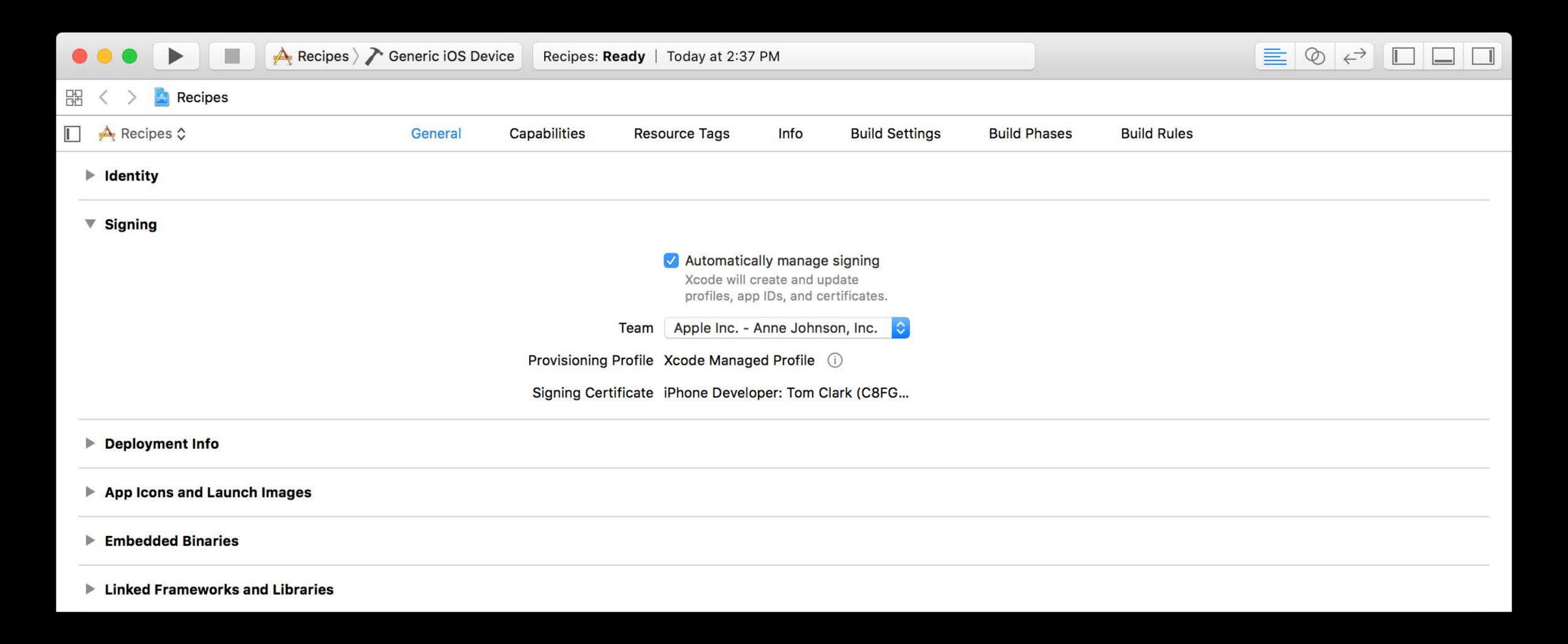

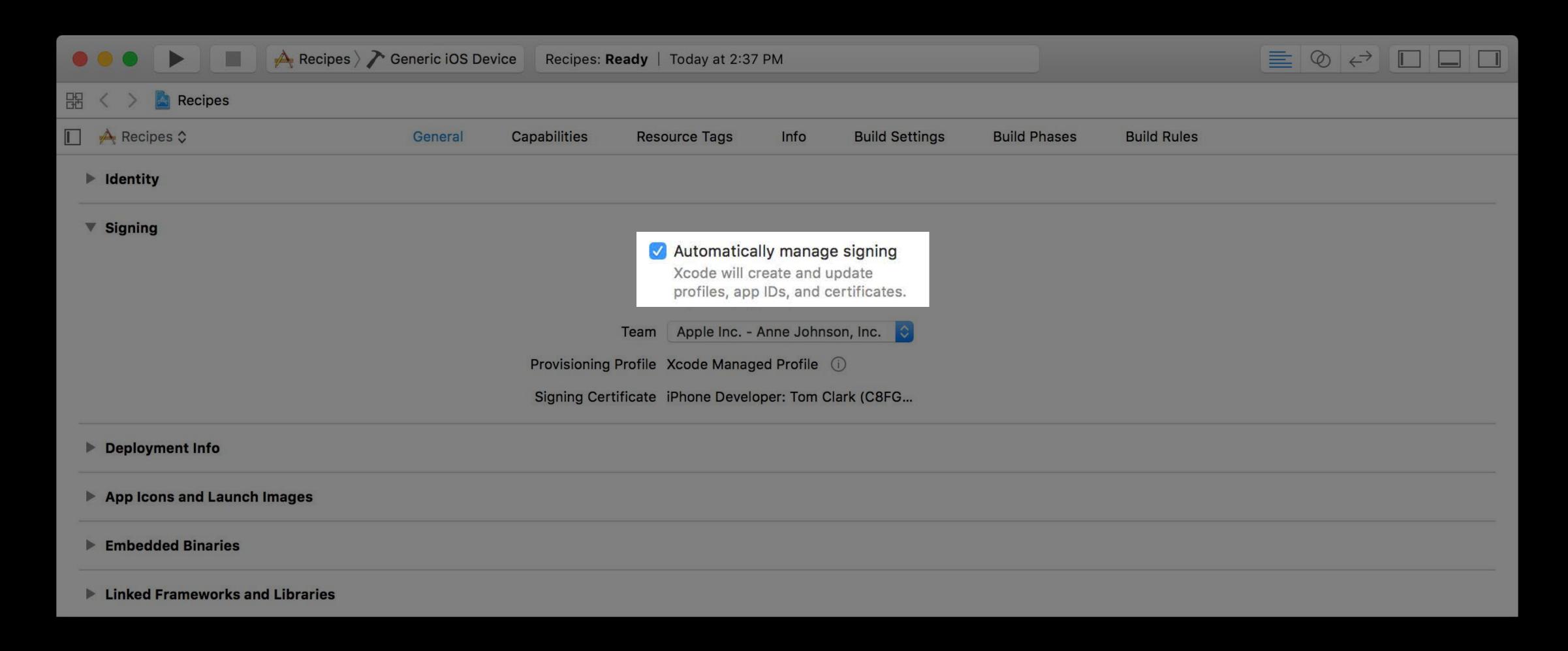

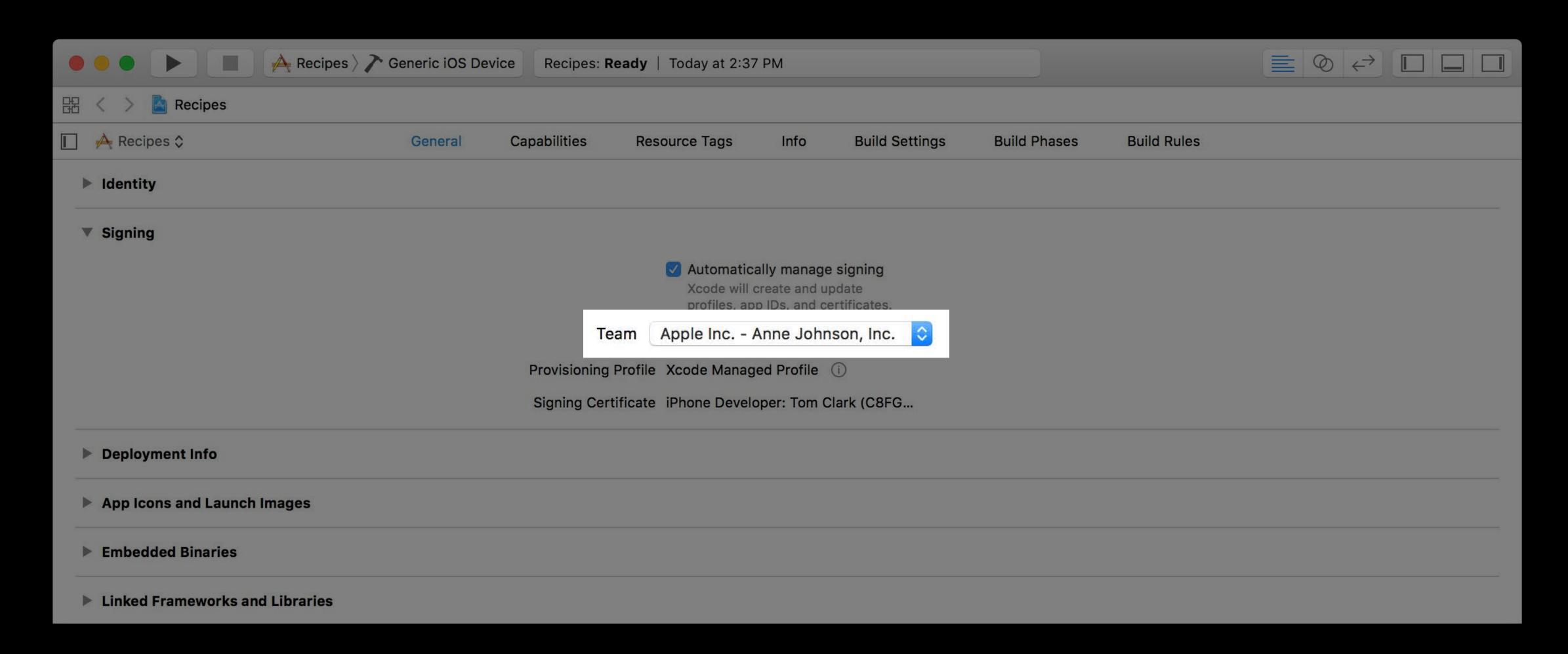

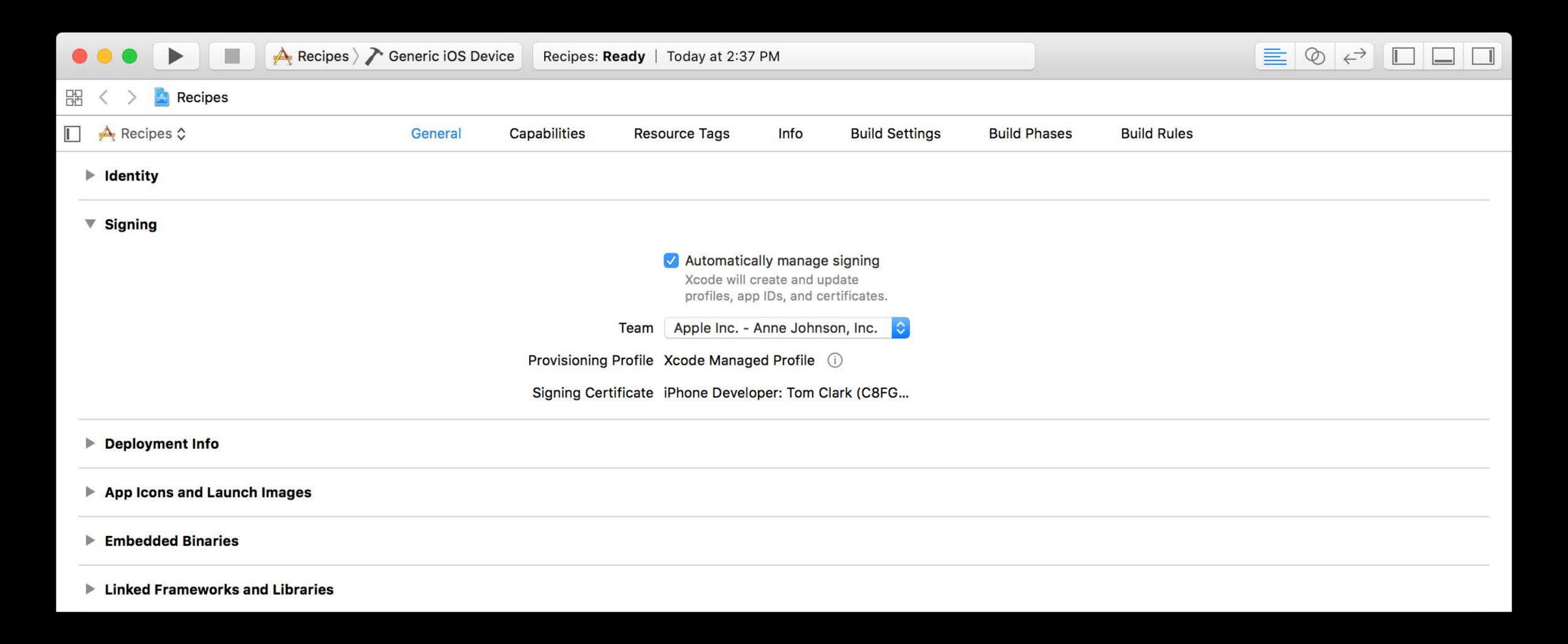

Automatic signing

Creates signing certificates

Automatic signing

Creates signing certificates

Creates and updates App IDs

Automatic signing

Creates signing certificates

Creates and updates App IDs

Creates and updates provisioning profiles

Automatic signing

Automatic signing

Prompts you only when necessary

Automatic signing

Prompts you only when necessary

Signing report shows what Xcode did and why

## Demo

Automatic Signing

Automatic signing

Automatic signing

Development signing

Automatic signing

Development signing

Limited to Xcode-created provisioning profiles

Automatic signing

Development signing

Limited to Xcode-created provisioning profiles

Distribution signing assets aren't touched

Automatic signing

Automatic signing

Completely redesigned in Xcode 8

# Signing in Xcode Automatic signing

Completely redesigned in Xcode 8
Stays out of your way

Automatic signing

Completely redesigned in Xcode 8

Stays out of your way

Manages signing so you can focus on development

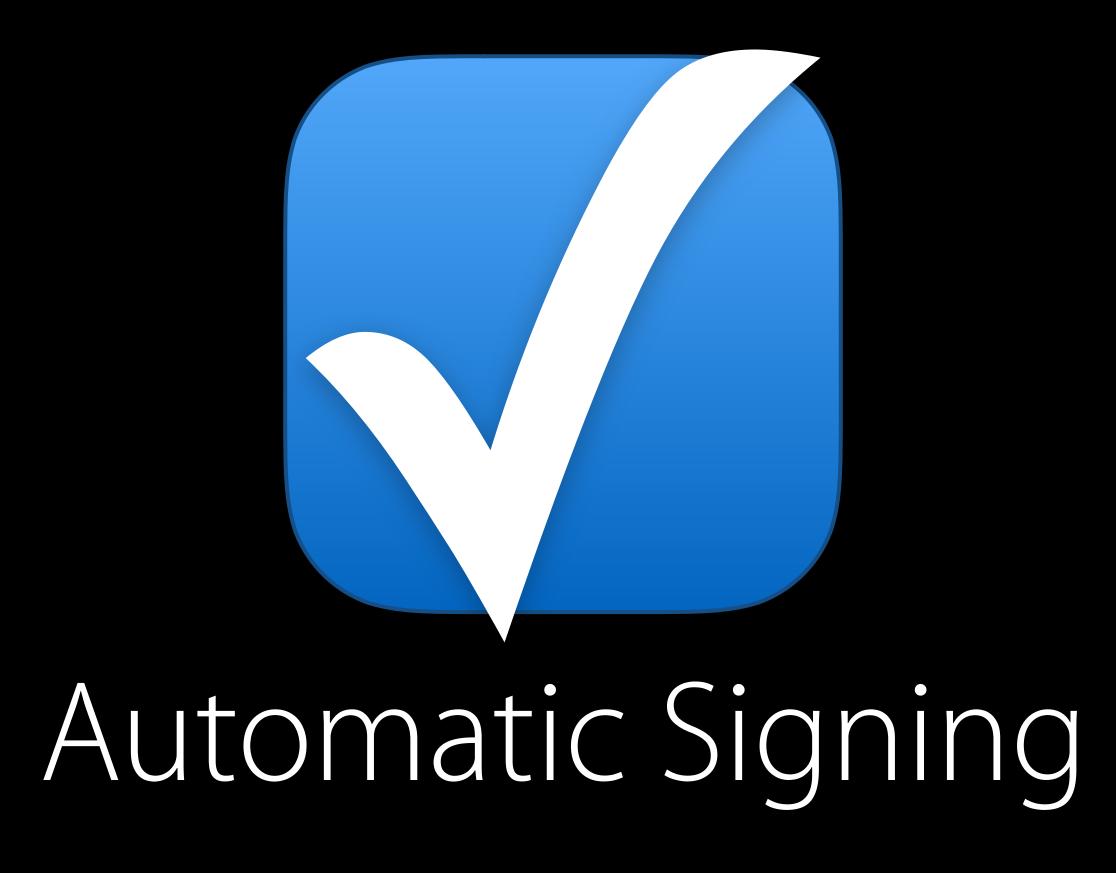

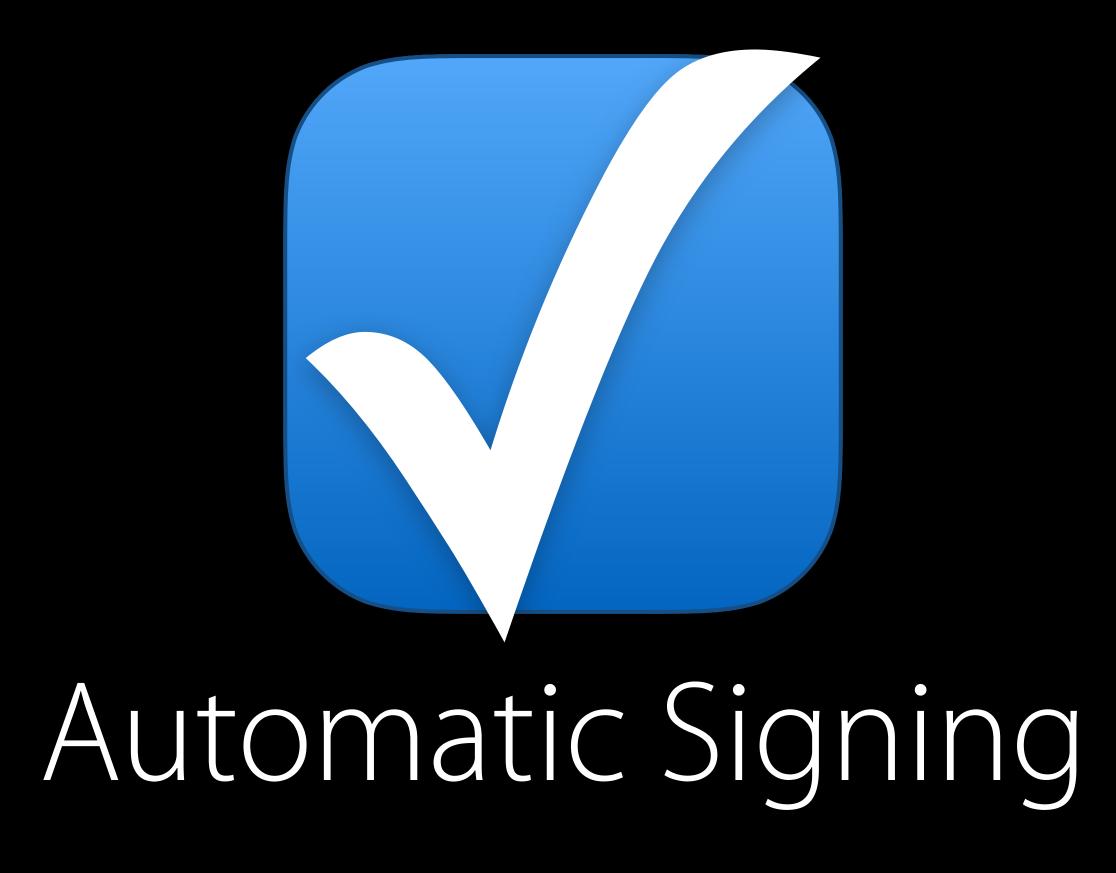

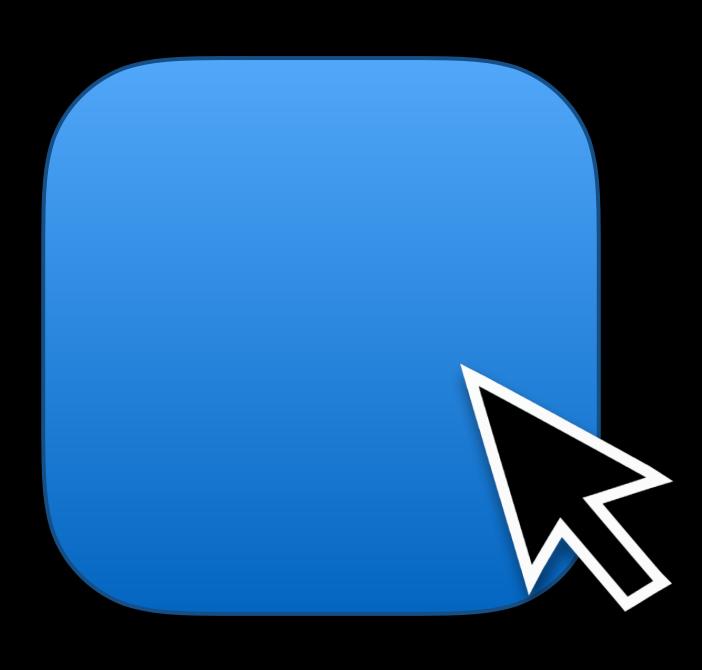

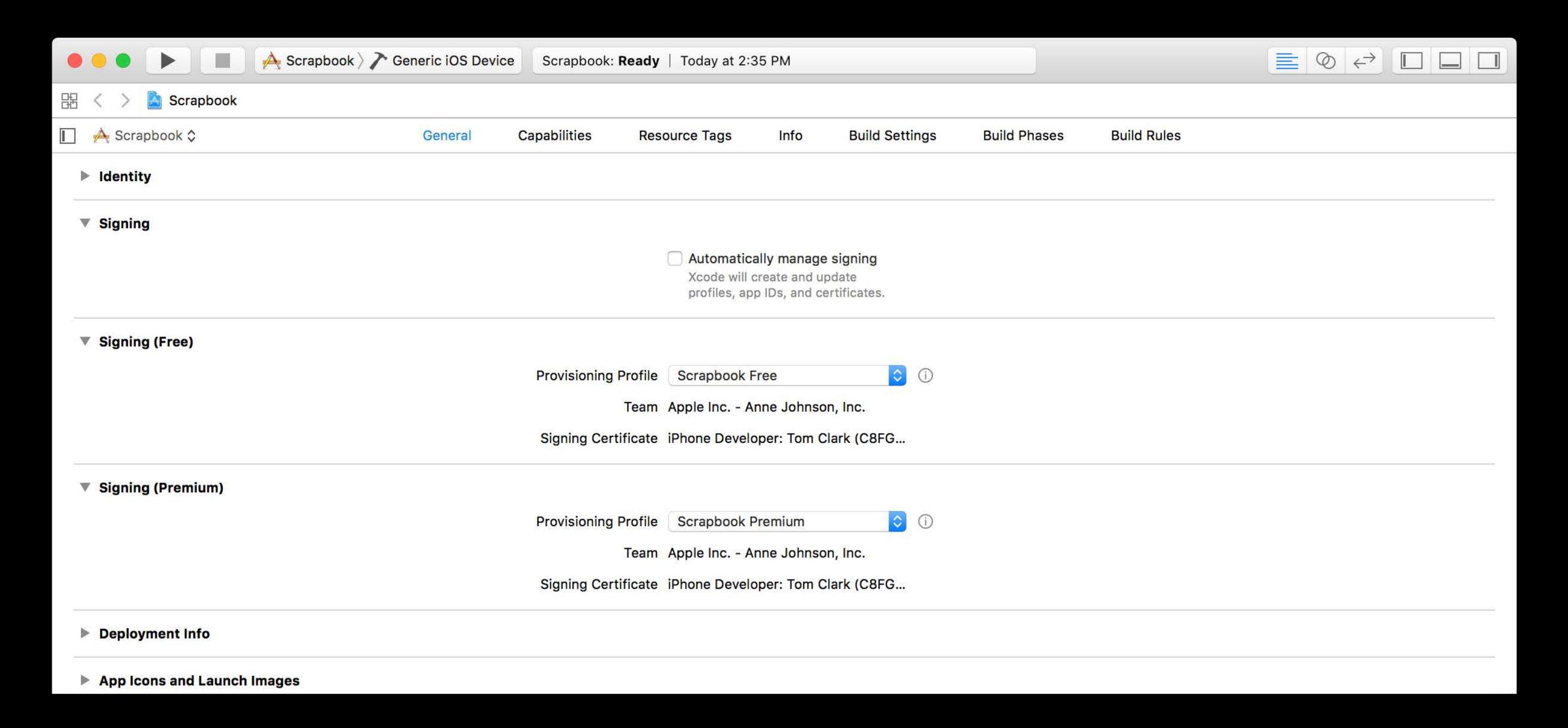

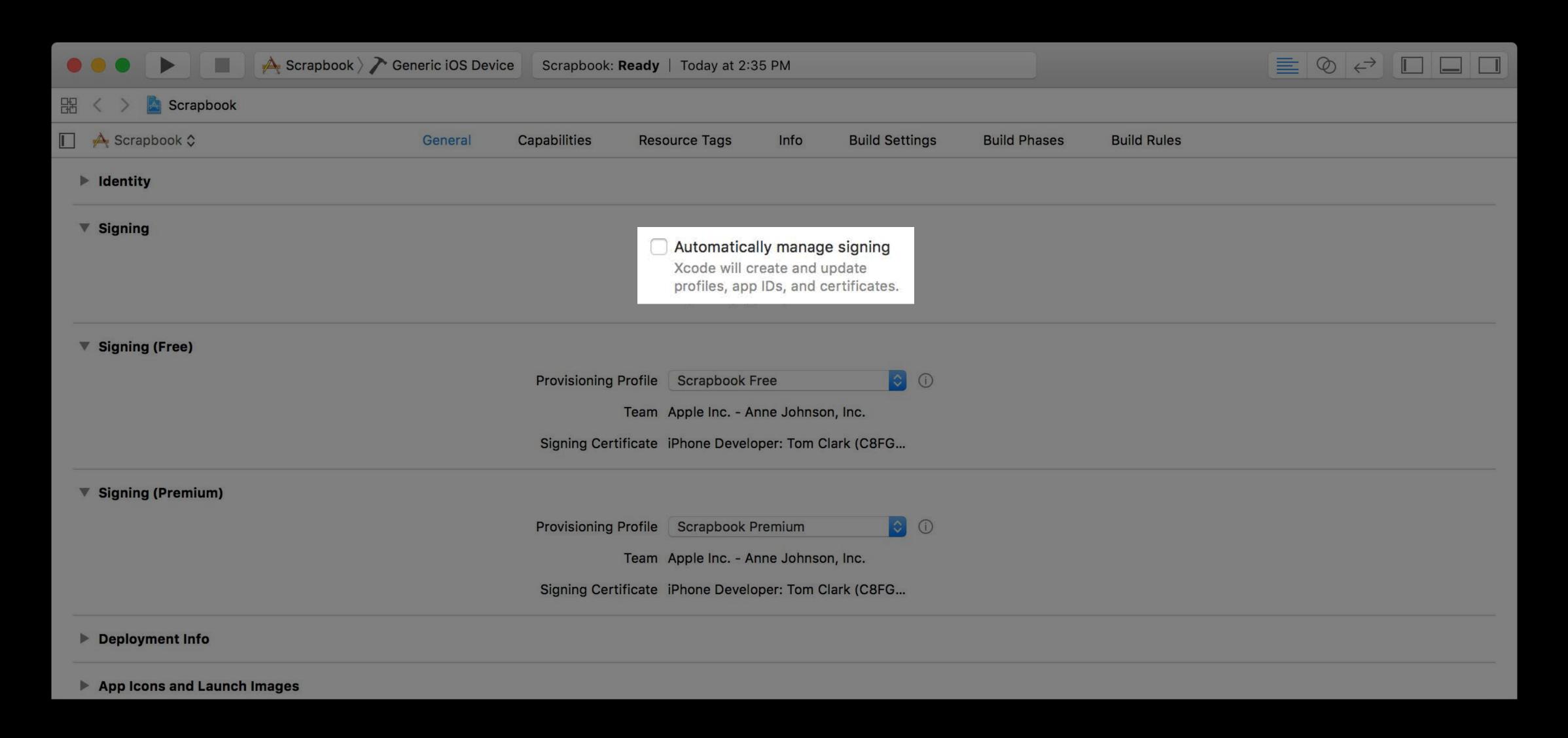

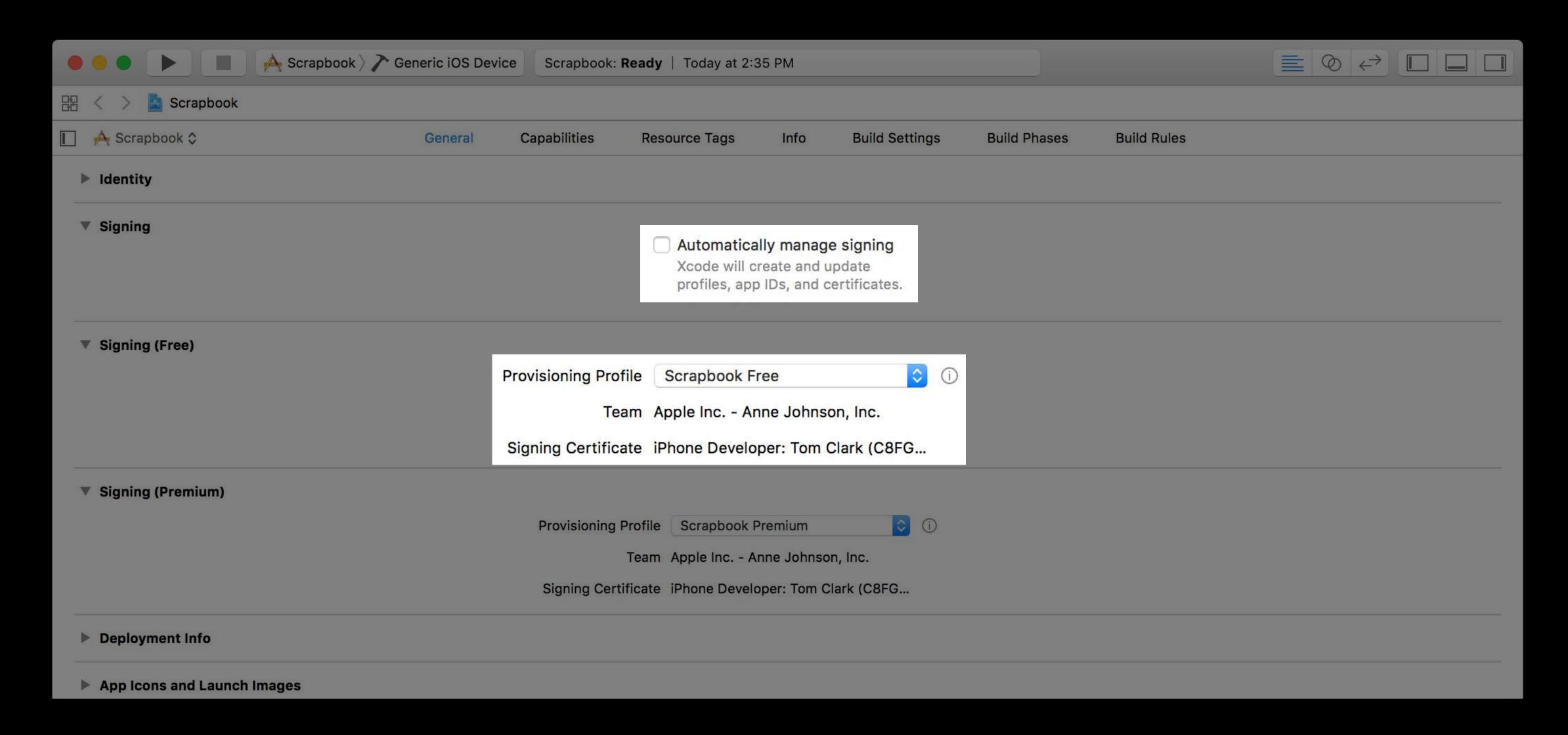

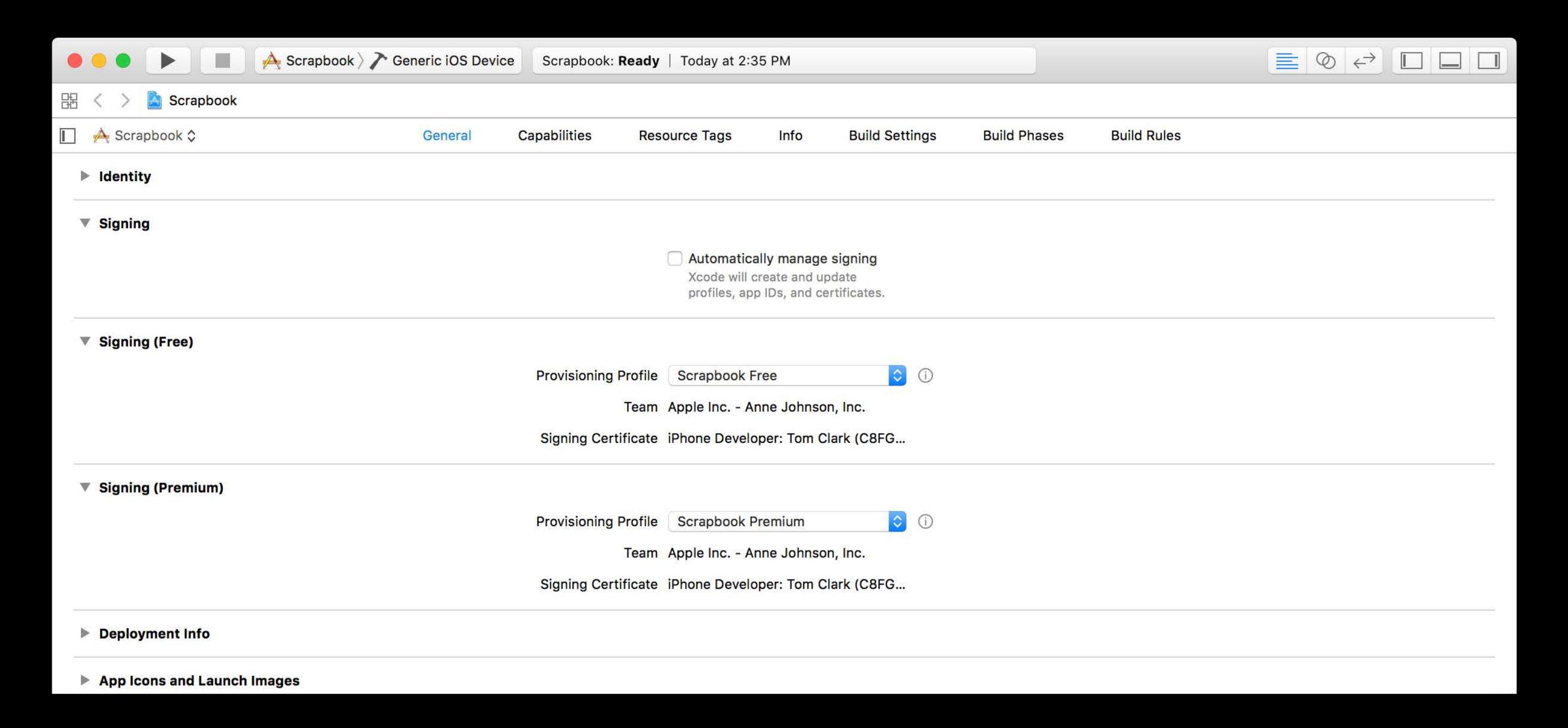

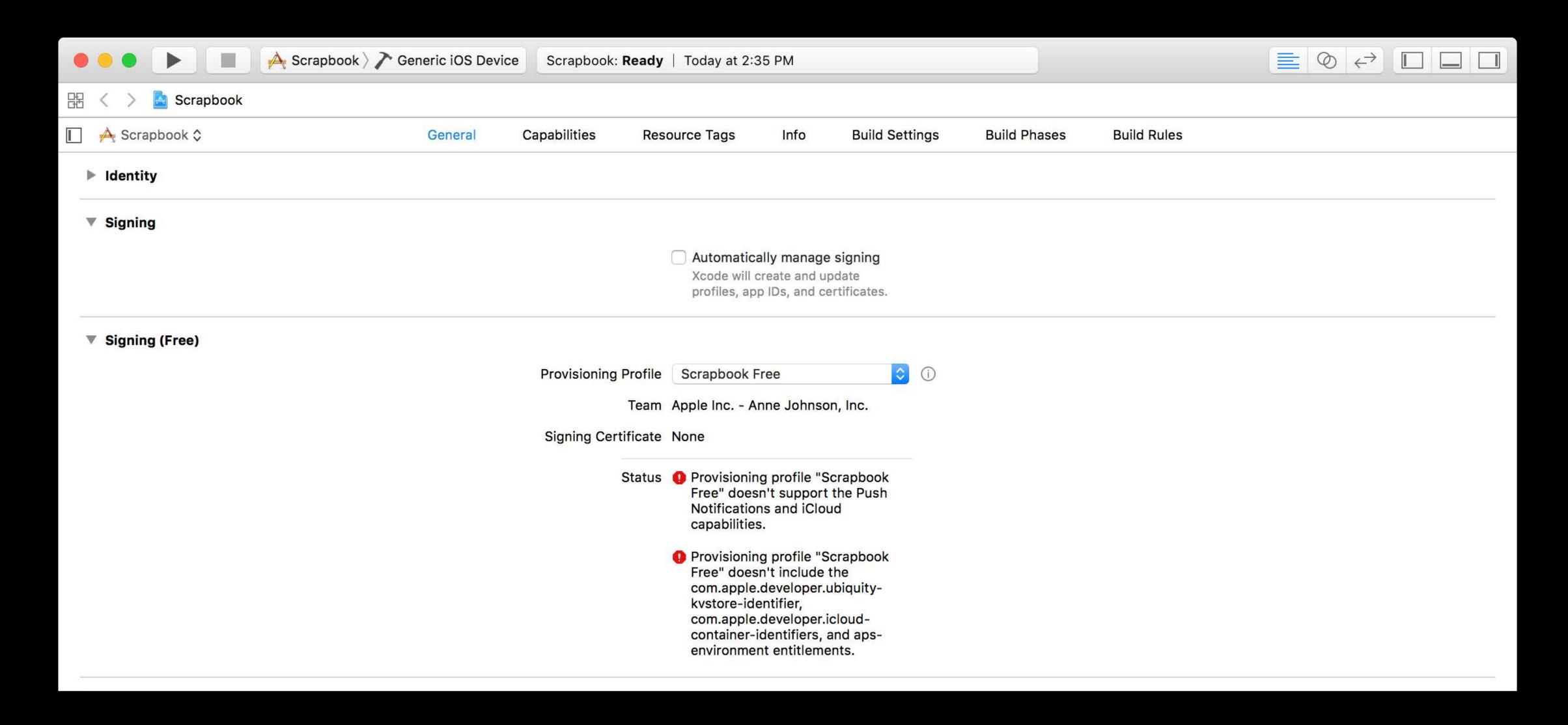

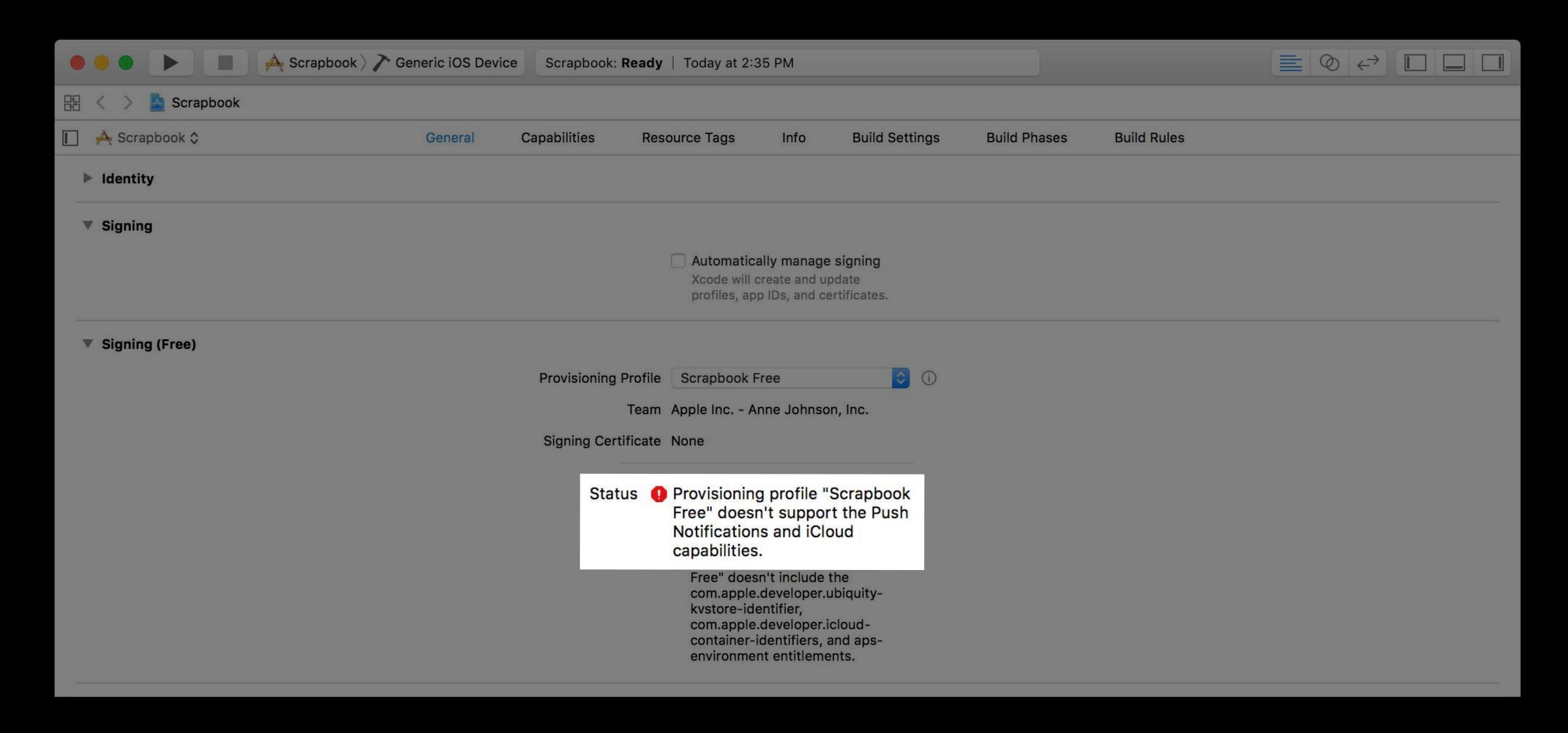

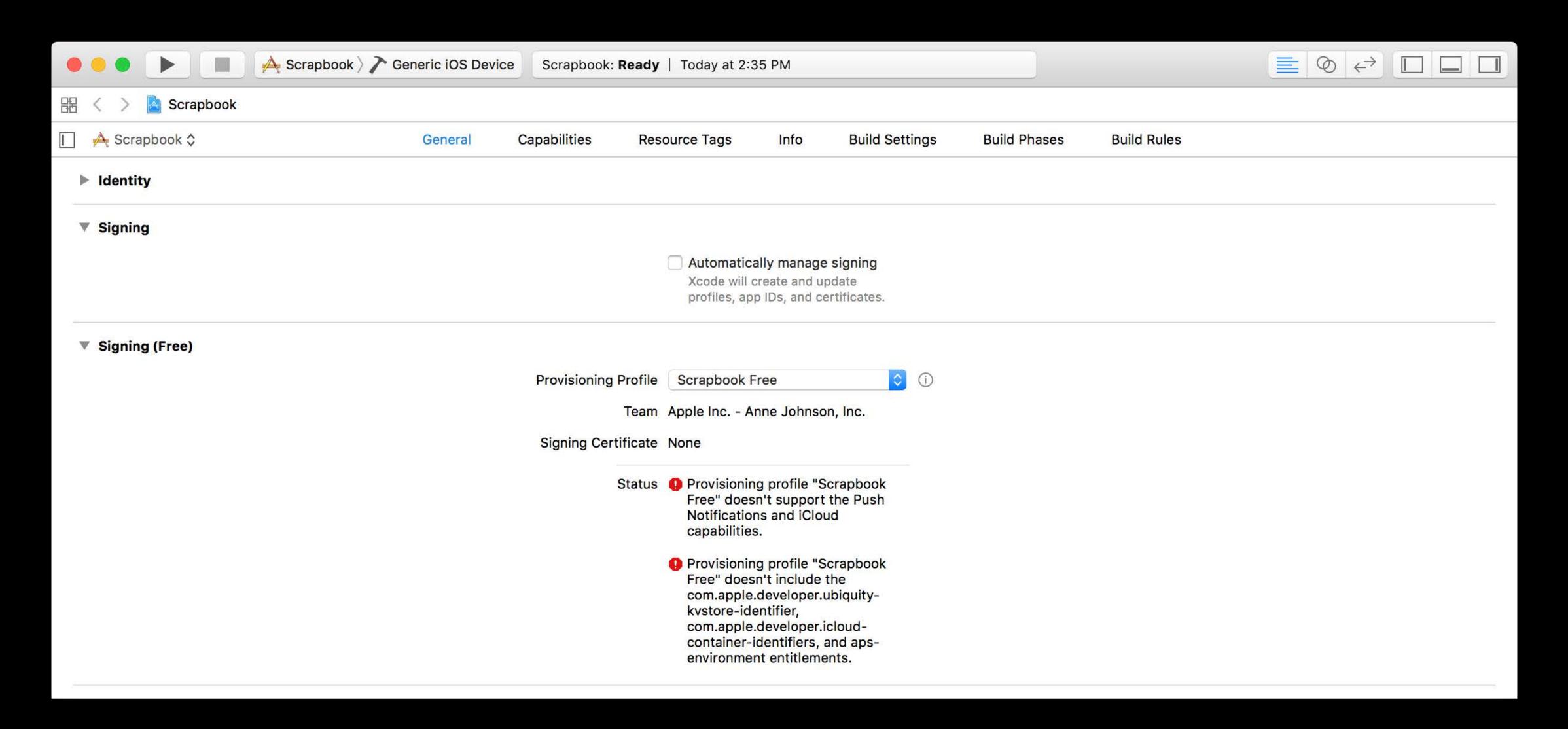

# Signing in Xcode Customized signing

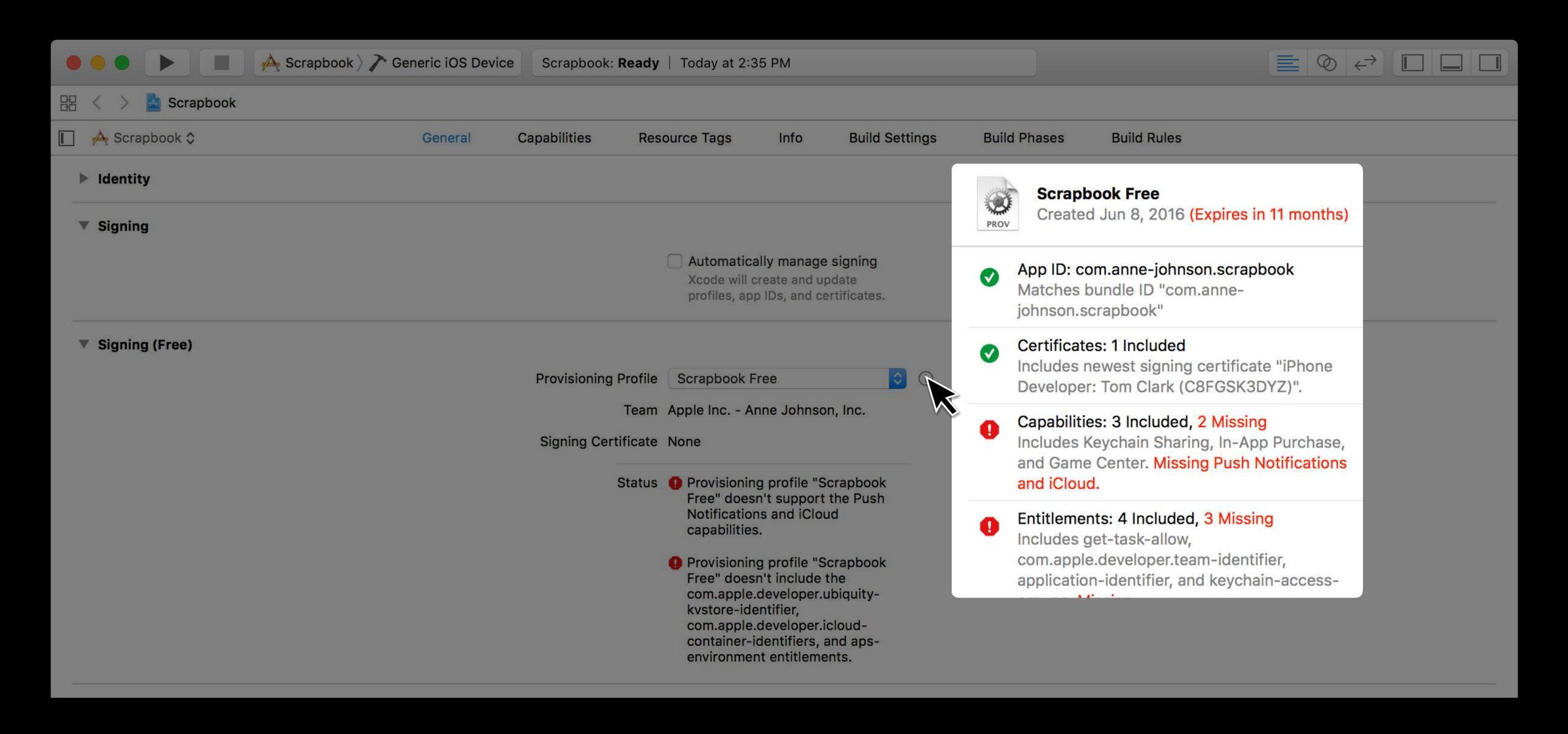

# Signing in Xcode Customized signing

Manually created profiles only

# Signing in Xcode Customized signing

Manually created profiles only

Any type of profile

Customized signing

New build setting, PROVISIONING\_PROFILE\_SPECIFIER

# Signing in Xcode Customized signing

New build setting, PROVISIONING\_PROFILE\_SPECIFIER References profiles by name

Customized signing

New build setting, PROVISIONING\_PROFILE\_SPECIFIER

References profiles by name

Update profiles without making project changes

## Demo

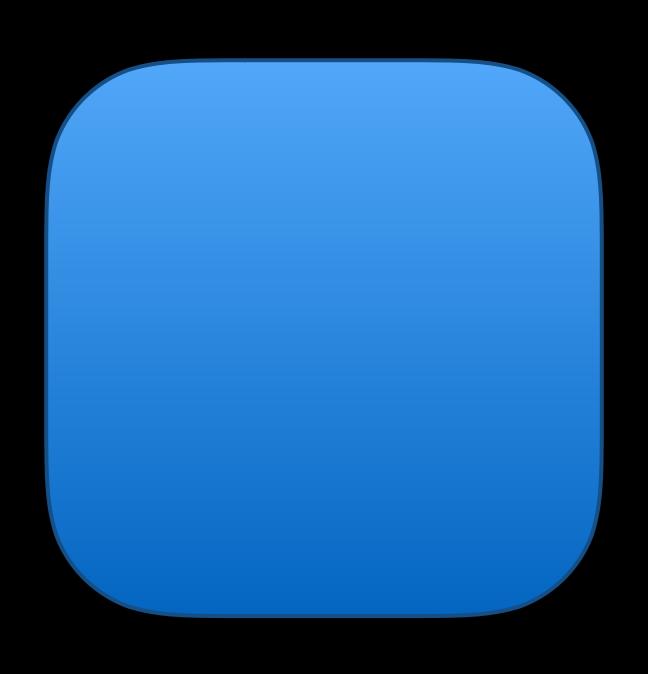

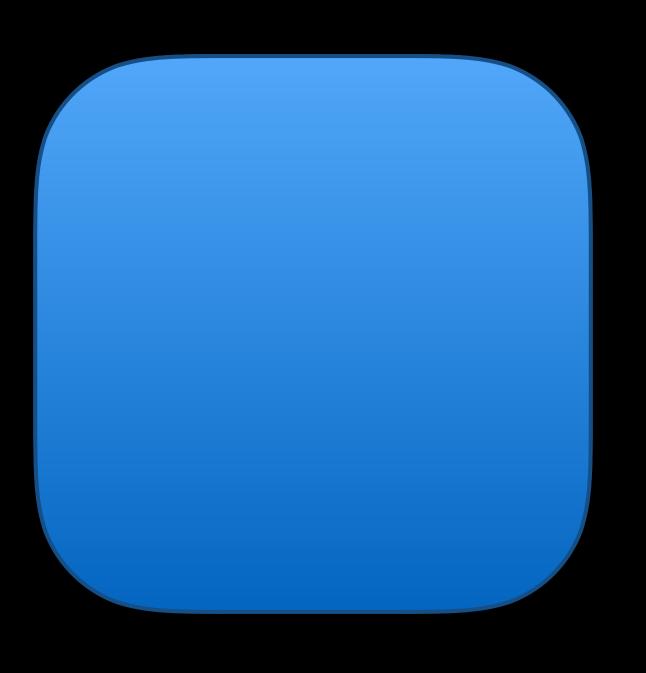

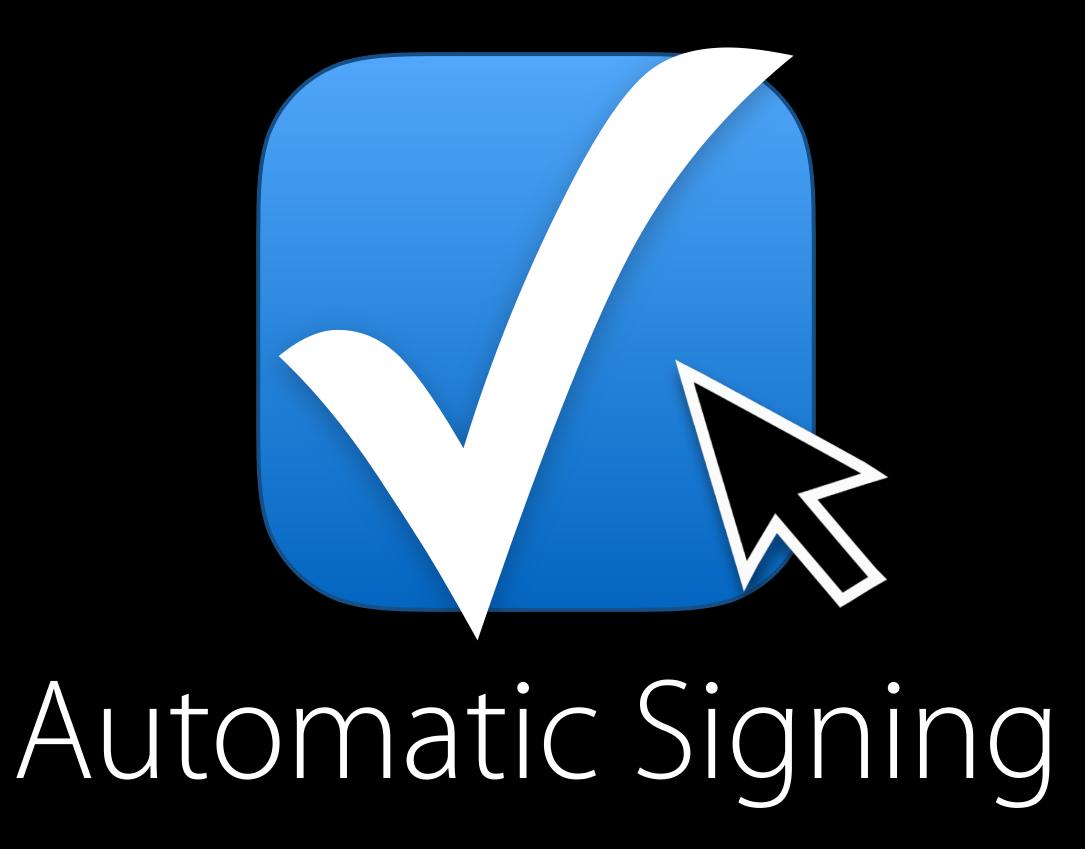

# Best Practices

### Best Practices

Development

# Best Practices Development

Use automatic

# Best Practices Development

Use automatic

Add all developers to team

# Best Practices Development

Use automatic

Add all developers to team

Use the capabilities tab

Manual

Manual

Don't set CODE\_SIGN\_IDENTITY

Manual

Don't set CODE\_SIGN\_IDENTITY

Use the new general tab UI

Manual

Don't set CODE\_SIGN\_IDENTITY

Use the new general tab UI

Use the capabilities tab

Manual

Don't set CODE\_SIGN\_IDENTITY

Use the new general tab Ul

Use the capabilities tab

Migrate to automatic

#### Distribution

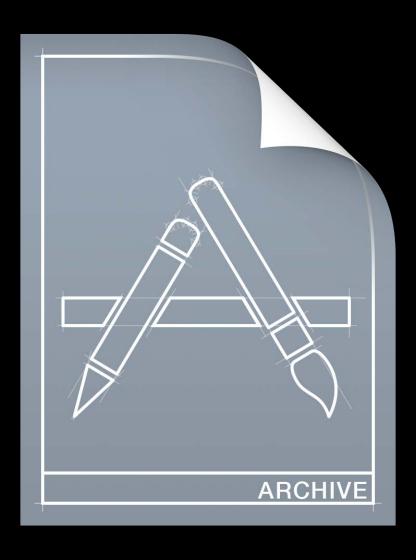

#### Distribution

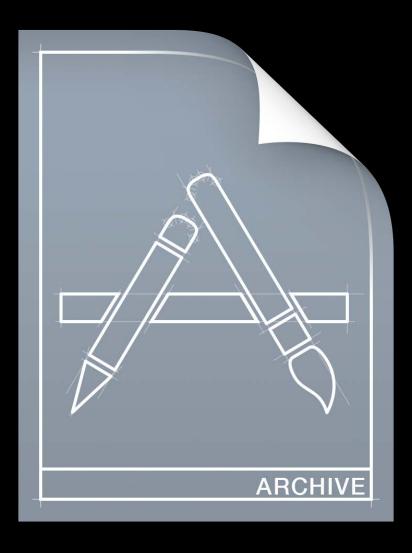

Development

#### Distribution

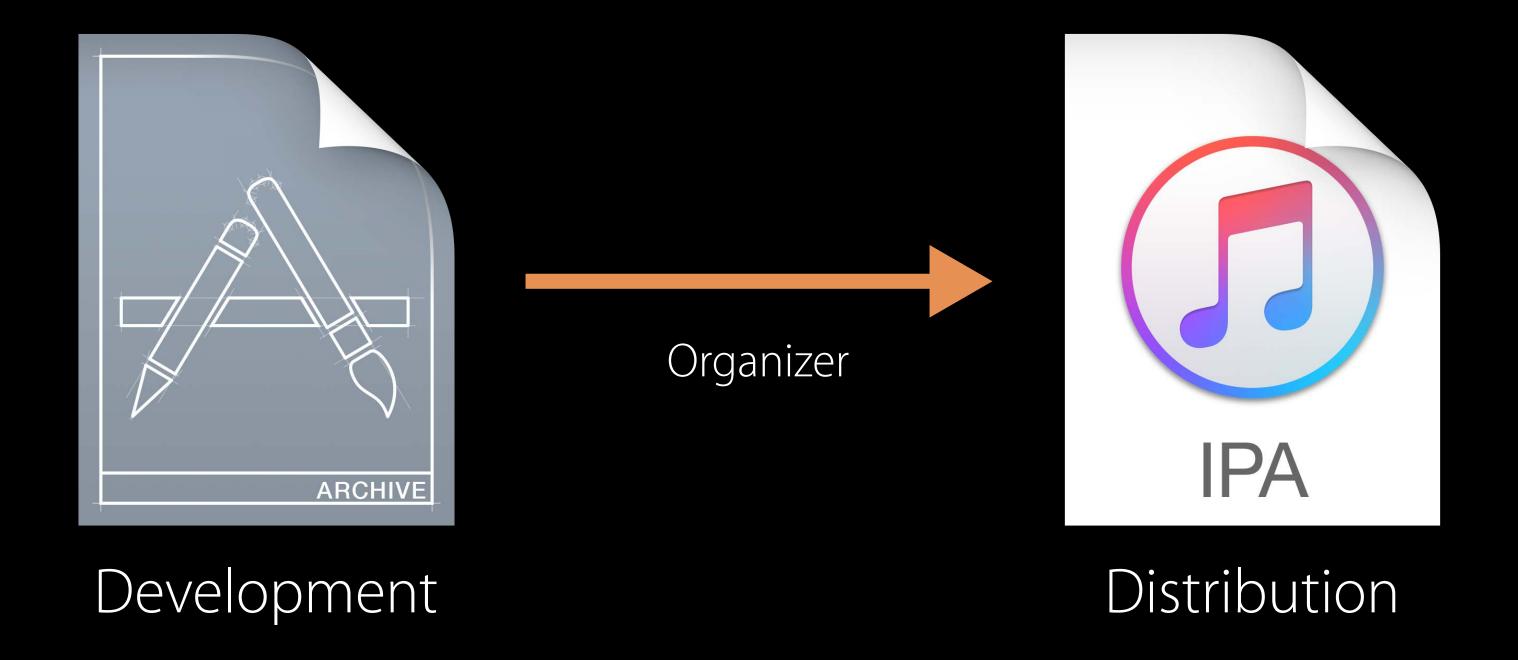

# Summary

Multiple development certificates

Xcode 8 automatically manages signing

Dedicated customized signing mode

More Information

https://developer.apple.com/wwdc16/401

## Related Sessions

| How iOS Security Really Works | Nob Hill        | Tuesday 4:00PM  |
|-------------------------------|-----------------|-----------------|
| What's New in Security        | Nob Hill        | Tuesday 5:00PM  |
| Introduction to Xcode         | Pacific Heights | Thursday 1:40PM |

# Labs

| Signing and Distributing Your App with Xcode | Developer Tools<br>Lab C | Tuesday 12:00PM  |
|----------------------------------------------|--------------------------|------------------|
| Signing and Distributing Your App with Xcode | Developer Tools<br>Lab C | Wednesday 3:00PM |

# ÓWWDC16